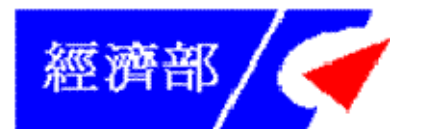

## 出國報告(出國類別:研習)

# 赴德國驗證機構執行離岸風力機檢測技 術轉移及訓練

服務機關:經濟部標準檢驗局

姓名職稱:陳振雄科長、韓品翊技士

張彥堂技士、董建利技士、

派赴國家:德國

出國期間:中華民國 **104** 年 **1** 月 **20** 日至 **2** 月 **1** 日 報告日期:中華民國 **104** 年 **4** 月 **22** 日

## 摘要

為發展國內離岸風力機(Offshore Wind Turbine)國產技術,經濟部標準檢 驗(本)局與經濟部工業局共同執行 103 年度「離岸風力發電產業札根推動輔 導 | 科發基金計畫, 計畫工作項目之一為派員出國研習風力機檢測驗證技術, 此次出國任務係執行是項計畫,並且參與工業合作計畫「離岸風電測試驗證 技術」之技術轉移訓練課程,由國際間大型風力機驗證服務具經驗的德國 TÜV SUD 驗證公司,由其轉移風力機檢測技術與驗證能量,本局與財團法人金屬 工業研究發展中心係此次技術轉移課程之技術承接方。技術移轉之目的在於 後續將建立國內離岸風力機獨立第三方檢測驗證能力,以協助國內風力機製 造廠商所生產設計的大型風力機,其型式驗證( Type Certificate )能通過並取得 IEC( International Electrotechnical Commission, 國際電工委員會)或 GL( Germanischer Lloyed,德國勞氏船級社 )等國際風力機標準之驗證證書, 以推動國內風力機外銷出口產業,並能協助提供台灣發展離岸風力發電場及

台電公司採購國產之風力機機種用評估採購規格與測試驗證之參考。

本次出國於德國慕尼黑 TÜV SÜD 風力機測試實驗室舉行,自 1 月 22 日 至 30 日進行共七天( 不包括假日 )之訓練課程。此次技術轉移主要課程在於 技術移轉之主軸項目:功率性能量測( Power curve )、噪音量測( Noise emission )、機械負載量測( Load measurement )、功能與安全性量測( Test of turbine behavior)等四大項目,針對此四大項目所安排之初階訓練課程。此四

大項目亦是本局離岸風力機測試場建置,預期規劃 105 年底完成測試場建置 並輔導國內獨立第三方檢測驗證單位取得國際風力機驗證認可之測試項目。 此次訓練為「離岸風電測試驗證技術轉移」工合計畫第一階段之訓練,目的 在配合本局採購相關測試驗證設備後,TÜV SÜD 人員將至台灣進行更實務操 作面的檢測驗證技術轉移訓練課程。

此次研習成果在於了解風力機試驗之國際標準內容並透過至德國慕尼黑 TÜV SÜD 風力機測試實驗室進行之參訪、訓練課程及相關技術實作演練,讓 學員能夠理解風力機國際驗證標準及檢測技術,以配合本局後續於今年度起 將陸續採購建置之風力機測試相關設備,預計於 105 年起將陸續建立國內風 力機驗證測試能量,於 106年能協助國產風力機組取得認證,以期推動國內 離岸風力機國產化技術的發展。

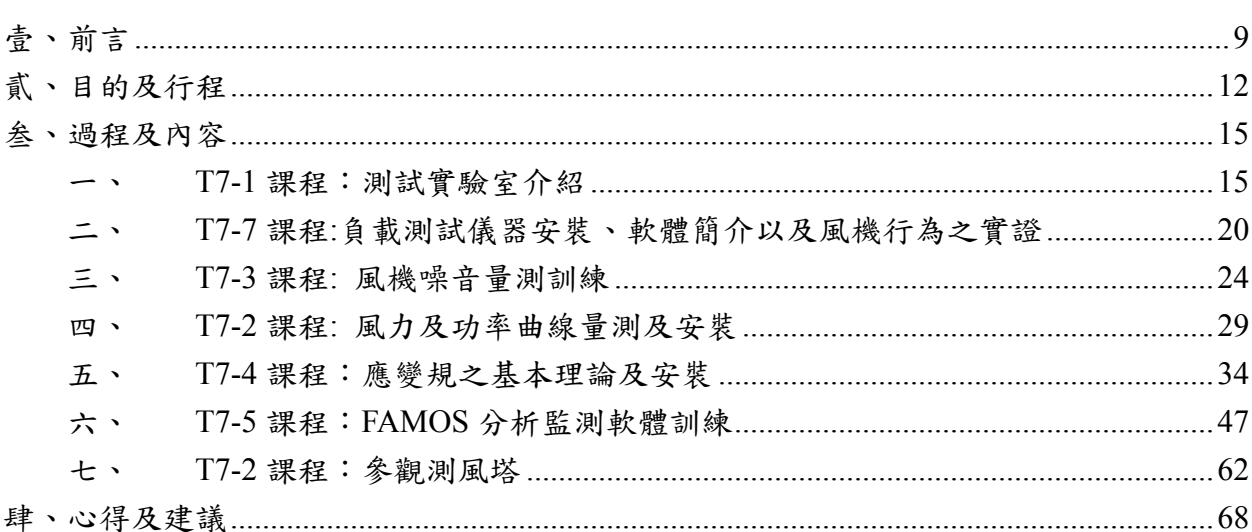

目次

# 圖目錄

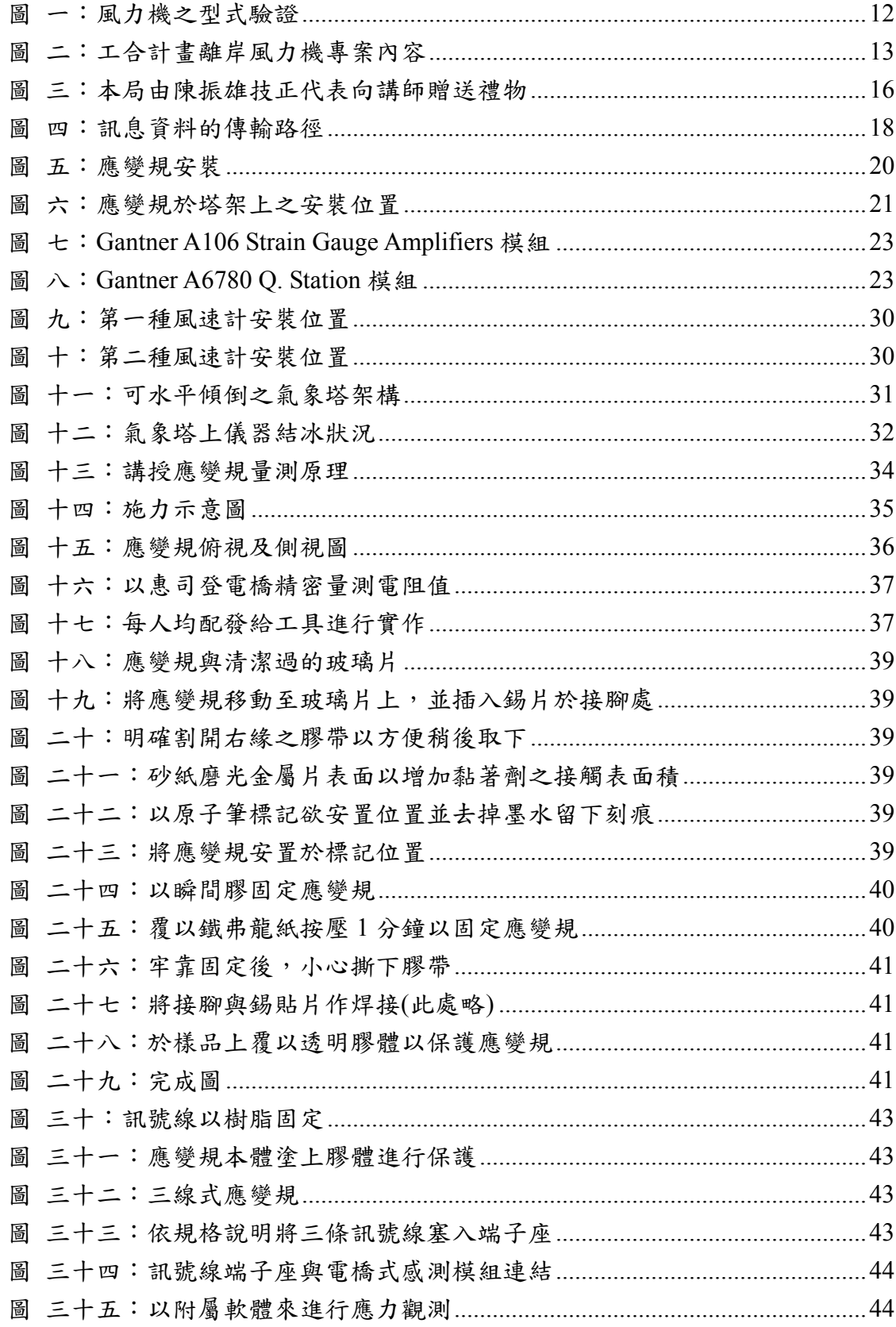

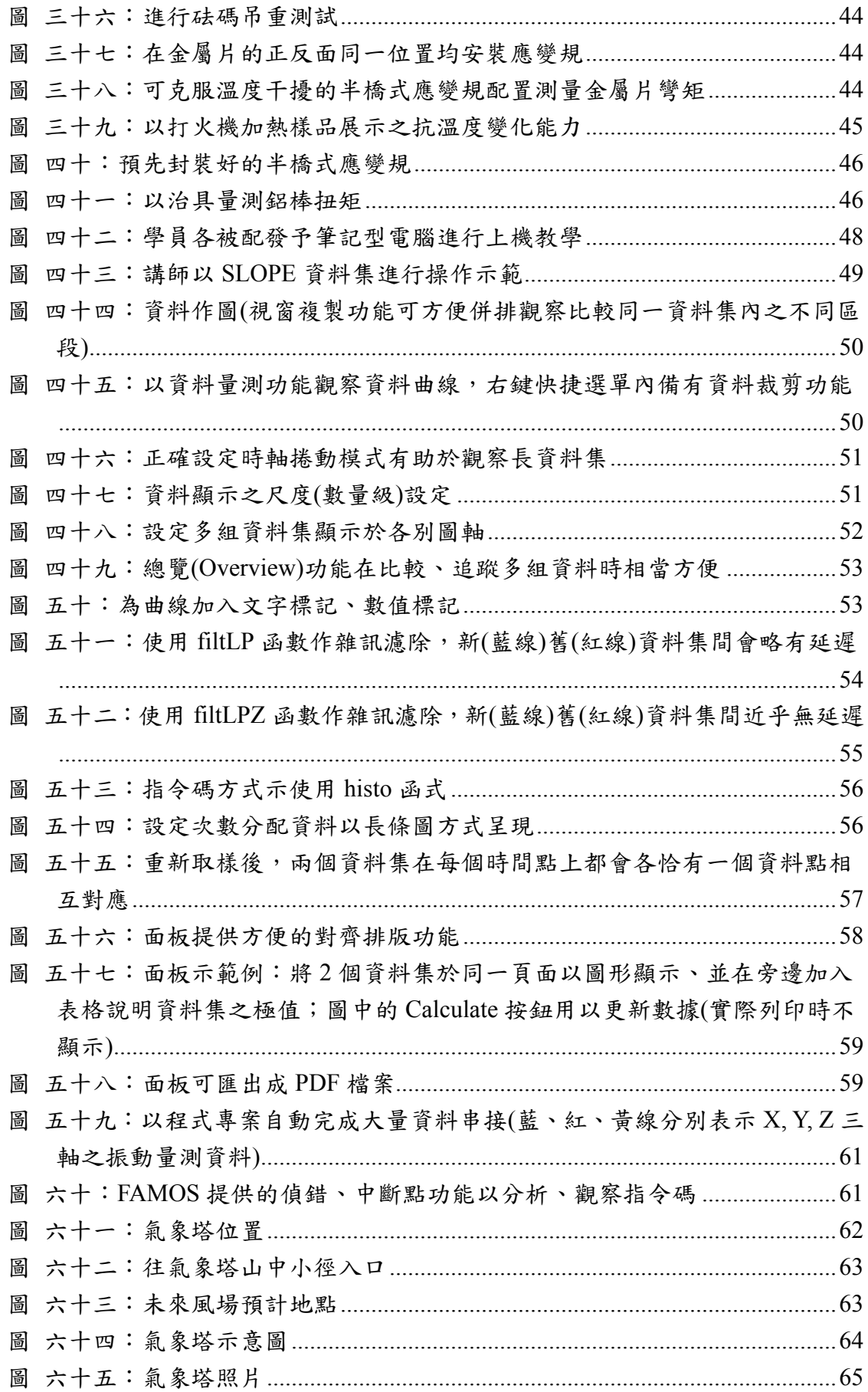

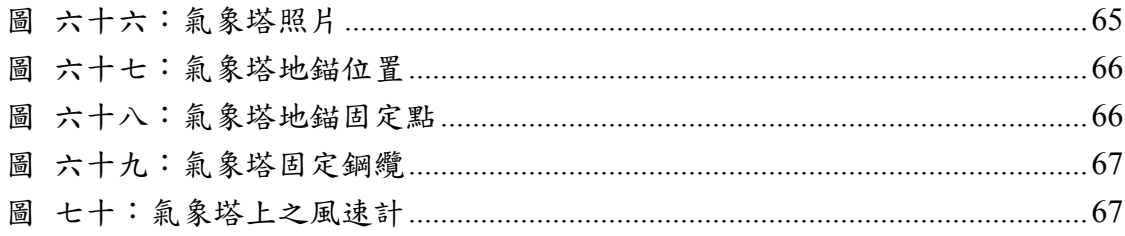

# 表目錄

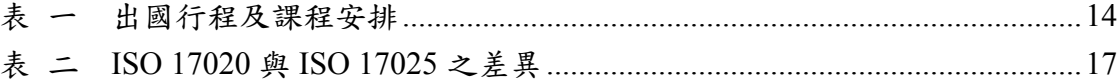

# 壹、前言

 受日本 311 大地震造成福島核電廠意外的影響,促使德國檢討其核能政 策,並規劃於 2022 年關閉其所有核電廠,德國同時也致力於再生能源發電產 業的發展,其對於再生能源發電的運用有亮眼的成功經驗。這一點由德國機 場搭車至上課地點在沿途公路上所見普及的太陽能發電及風力發電設備可了 解其國家對於環保及環境永續發展的用心,而我們在路程上觀察到這一景象 也開始思考,太陽能系統適合日照充足地區且日光直射的地方,而風力發電 則適合風期長、平均風速大、風力平穩的地點,在這些方面台灣似乎比德國 有更好的地理環境發展。我國的新能源政策由總統於 100 年 11 月 3 日公布, 以「確保核安、穩健減核、打造綠能低碳環境、逐步邁向非核家園」作為總 體能源發展願景與推動主軸,而其中一項計畫為推動「千架海陸風力機」,內 容係以先開發陸域風場,再發展離岸海域風場,預期 2030 年風力裝置容量將 達到 4,200MW。

為發展國內離岸風力機技術,本局將推動其中協助國產風力機標準與檢 測驗證技術發展之工作。以針對台灣特殊海島氣候及多颱風、地震等環境, 整合國內產、學、研能量,並借重國外發展驗證風力機的經驗,以輔導開發 適合台灣的離岸風力發電技術,藉以建立我國離岸風力發電產業,其不僅可 達到建立自主新能源的目標,亦可創造新興產業並帶動就業機會,風力機若

能取得國際間的驗證登書,也能開拓台灣產品外銷商機。

在風力機開發過程中,風力機系統產品之標準、檢測技術與驗證平台對 於產業發展有一定的必要性,本局與金工中心共同推動國內中小型風力機標 準技術發展已有多年經驗。而大型風力機因體積重量更為龐大,若要運送至 國外取得國際檢測驗證所需之成本極高且時程太長,加上我國現有之風力機 均自國外採購,缺乏國產實績,不利市場拓展,因此建立國內的大型風力機 檢測驗證能力,有其必要性,國內所建置的檢測驗證平台將可支援國內離岸 風力機示範計書及自主的國產風力機組開發所需。此次出國主要任務,係由 德國驗證機構 TÜV SÜD 轉移風力機檢測技術與驗證經驗。

 現國際間有關離岸風力機現行檢測驗證法規標準有 IEC 61400-1、IEC 61400-3、IEC 61400-22 及 GL "Guideline for the Certification of Offshore Wind Turbine" ( 離岸型風力機驗證指引 )等等。由於離岸風力發電場的開發及投資 金額龐大,且風力發電通常在建置完成後至少需維持二十年以上運轉,風力 機保障之運轉時間越久,投資成本才能回收,因大型風力發電場衍生的投資 金額及風險相對較高,通常不是單一家公司所能承擔,必須透過融資才能取 得開發資金。在國際上,風力機的型式驗證證書的取得,其中一個目的就是 為了提供融資保險服務公司參考評估所用,以事先分析評估這發電場投資的 效益。國內目前已有部分廠商有意願投入離岸風電設備的開發,然國內目前 缺乏離岸風力機標準檢測能力,無法支援離岸風力機示範計畫執行及自主開

發機種標準檢測需求,亦無法提出相關檢測報告,以提供專業融資保險金融 公司評估使用。為建立能夠與國際接軌之離岸風力機檢測能力,協助國內業 者發展符合國際規範之產品,亦支援國內離岸型風力機示範計畫及自主開發 所需,並提供離岸風場銀行融資保證之依據。因此,我國應儘速建立能夠與 國際接軌之離岸風力機檢測能力,協助國內業者(據了解目前有中鋼、東元等 業者有意願投入開發)發展符合國際規範之產品。

## 貳、目的及行程

 風力機型式測試( Type Testing )及型式特性測試( Type Characteristic Measurements )為型式驗證( Type Certificate )的一部分。而主要的型式測試項 目包括了功率性能量測、負載量測、風力機特性測試(安全與功能性測試)等, 以及型式特性測試,包括噪音排放測試、電氣特性等測試,經過這些測試項 目才能進行最終的驗證評估,取得風力機之型式驗證。

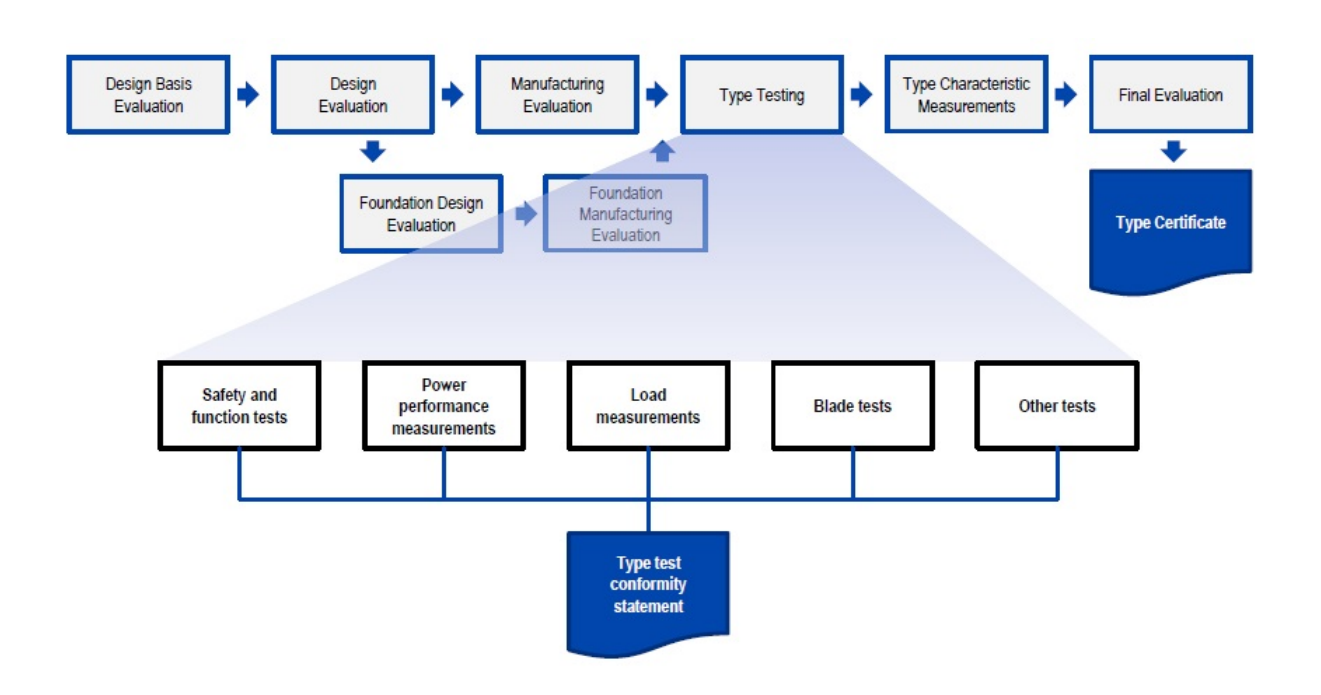

(資料來源:上課講義)

圖 一:風力機之型式驗證

 本次出國訓練為工合計畫離岸風力機驗證技術轉移訓練講習T7之一部分 (見圖二),工合計畫技術移轉內容包括功率性能量測、噪音測試、機械負載量 測、風力機特性測試之技術移轉,並包括人員訓練、實驗室建置輔導、實驗 室認證等項目,最終以取得離岸風力機測試實驗室國際認可,未來出具之測 試報告將可被 TÜV SÜD 承認為目標,以節省國內風力機開發廠商測試費用及 時間,使國內廠商生產產品具備國內及國際競爭優勢。此次出國行程,即為 「離岸風電測試驗證技術」計畫中之課程安排,赴德國進行國外測試實驗室 之參訪,並實地至測試實驗室進行訓練與見習。

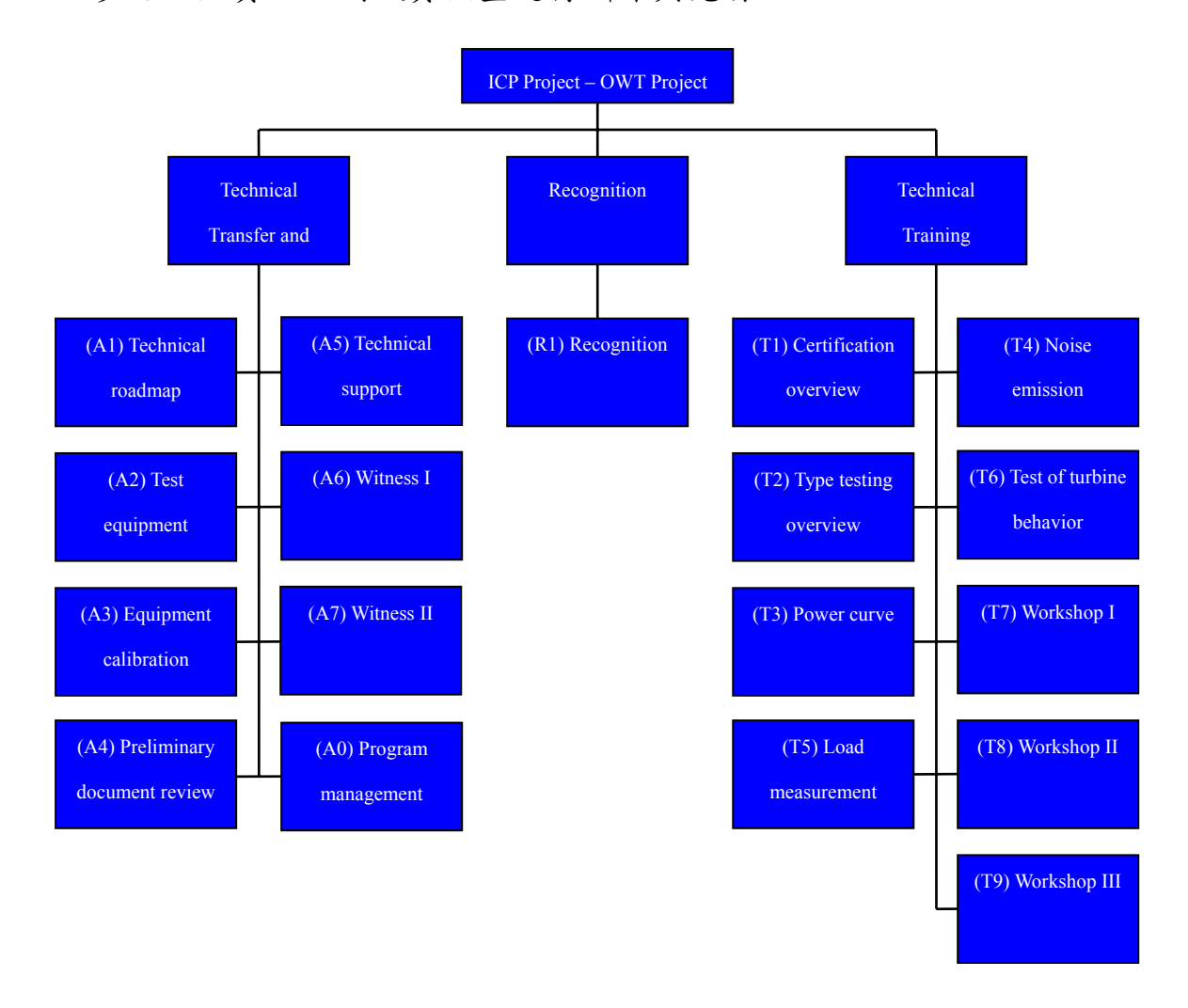

圖 二:工合計畫離岸風力機專案內容

此次出國行程及課程安排如下表:

| 時間                           | 城市              | 行程                             |
|------------------------------|-----------------|--------------------------------|
| 1/20(                        | 台北/慕尼黑          | ・台北至慕尼黑                        |
| $1/21(\equiv)$               | 台北/慕尼黑          | ·台北至慕尼黑                        |
|                              |                 | ・上午進行 T7-1 課程: 測試實驗室介紹         |
| $1/22 ($ 四)                  | 慕尼黑             | ·下午進行 T7-7 課程: 機械負載測試儀器安裝、軟體簡介 |
|                              |                 | 以及風機行為之實證                      |
| $1/23(\mathbf{\mathcal{I}})$ | 慕尼黑             | ·上午及下午進行 T7-3 課程: 風機噪音量測訓練     |
| $1/24$ (六)                   | 慕尼黑             | ·課程資料整理(假日)                    |
| 1/25(E)                      | 慕尼黑             | ·課程資料整理(假日)                    |
|                              | $1/26(-)$   慕尼黑 | ·上午進行 T7-2: 風力及功率曲線量測及安裝       |
|                              |                 | ·下午進行 T7-4: 應變規之基本理論           |
| $1/27(1)$ 慕尼黑                |                 | ·上午進行 T7-4: 應變規之安裝及實作          |
|                              |                 | ・下午進行 T7-4:應變規實作及量測            |
| $1/28(\equiv)$   慕尼黑         |                 | · 上午進行 T7-5: FAMOS 分析監測軟體訓練(一) |
|                              |                 | · 下午進行 T7-5: FAMOS 分析監測軟體訓練(二) |
| $1/29($ 四)                   | 慕尼黑             | · 上午進行 T7-5: FAMOS 分析監測軟體訓練(三) |
|                              |                 | · 下午進行 T7-5: FAMOS 分析監測軟體訓練(四) |
| $1/30(\pm)$                  | 慕尼黑             | ・上午進行 T7-2: 參觀測風塔              |
|                              |                 | ・下午進行課程總結以及問題回饋與交流             |
| $1/31(\pi)$                  | 慕尼黑/台北          | ・慕尼黑至台北                        |
| $2/1(\boxplus)$              | 慕尼黑/台北          | ・慕尼黑至台北                        |

表 一 出國行程及課程安排

## 叁、過程及內容

## 一、 **T7-1** 課程:測試實驗室介紹

1月22日上午為 T7-1 課程,講師為 Ullrich Knopf 及 Thomas Arnold。課 程開始講師首先說明本次 TÜV SÜD 對於工合課程內容之規劃,並介紹講師個 人簡歷。講師 Ullrich Knopft 為機械工程背景,在 2004 年進入風能工程部門 之前曾進行生產設備及液壓設備之工程設計相關工作。講師 Thomas Arnold 於 2001 年起即參與於斯洛伐克等地區之風能評估工作。而德國 TÜV SÜD 實驗 室之風能工程服務分為三個分支部門,在漢堡( Hamburg )的分支主要進行離 岸風力機設計評估( Design Evaluation )之工作,慕尼黑( Munich )的分支則是進 行風力機驗證之工作,而在慕尼黑之另一分支主要進行風能評估及風場合約 評估的工作。目前在德國全部共有約2500台陸上風力機,在德國北部約為2000 台,在南部約為 500 台,主要原因是因為在德國北部有較好之風能資源(北部 平均風速為 7~8 m/s,南部平均風速為 5~6 m/s),而德國南部以往對風力資源 較為保守,較傾向於傳統發電方式,TÜV SÜD 之風能工程服務部門位於慕尼 黑,其中一個原因是為了方便發展在中南歐國家之風能評估業務。初步簡介 完畢後,本局由陳振雄科長代表向講師贈送禮物(圖三)。

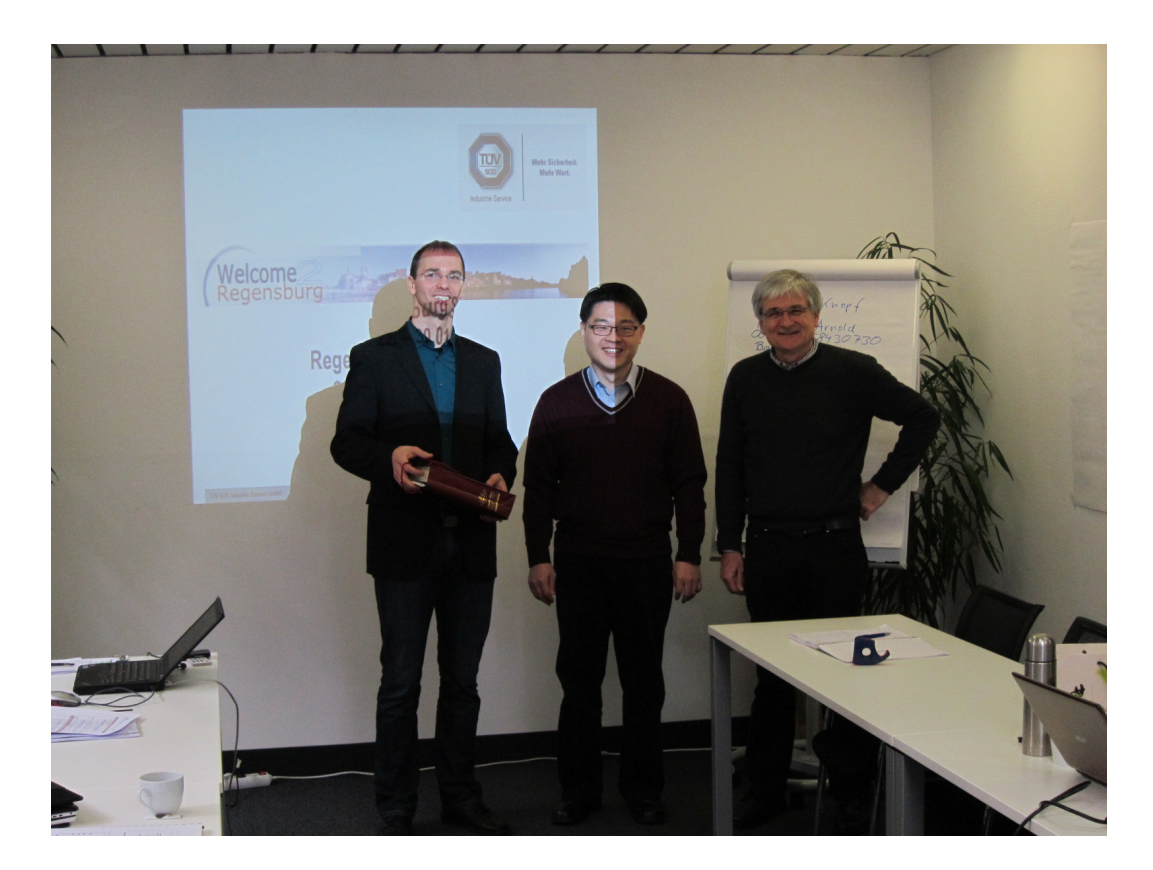

圖 三:本局由陳振雄科長代表向講師贈送禮物

 有關測試實驗室之基本要求( Test Laboratory Layout )其主要依據之標準 為 ISO/IEC 17025,而 ISO 17020 與 17025 其標準主要之運用為 ISO 17020 主 要是證明檢查機構是否具備實施特定檢查工作之能力,而 ISO 17025 認可之實 驗室則可進行測試與校正、資料量測、資料評估與計算及解釋結果等作業, 例如檢查機關只能檢查風力機系統商之計算是否正確,而測試實驗室則可以 由標準程序產生之資料作為計算之輸入數據。目前國內 ISO 17020 標準較常被 運用於工廠檢查,如表一為 ISO 17020 與 ISO 17025 主要內容比較。

| 標準   | ISO 17020  | ISO 17025    |
|------|------------|--------------|
| 名稱   | 檢查機構認證     | 實驗室認證        |
|      | 證明檢查機構是否具備 | 證明實驗室的校正或檢測能 |
| 主要內容 | 實施特定檢查工作能力 | 力是否達到預期要求    |

表 二 ISO 17020 與 ISO 17025 之差異

在德國,測試實驗室之認可是來自於 DAkkS(德國國家認可委員會),其 地位相當於台灣之 TAF(全國認證基金會),認證維持費用為五年期限兩萬歐 元,ISO 17025 為實驗室運作之基本要求,當實驗室部分測試項目無法獲得認 可或無法與同業取得相同標準版本之認可項目,則會對其業務拓展造成重大 之影響。而在標準版本更新之影響,講師 Thomas 認為實驗室需迅速根據新版 標準進行測試流程更新,並在申請認可機關進行評鑑前逐一檢視,而在版本 變更期間進行測試之客戶,最好在報價階段即詳細說明版本變更之差異性讓 客戶進行選擇。

 ISO 17025 之 4.1 章節內容是對於測試實驗室組織之要求及組織內人員之 要求,其規範同一公司內隸屬組織應明定人員之權責,以鑑別潛在利益衝突, 故同一驗證實驗室內測試實驗部門之數據不能直接傳送至風力機設計評估部 門,其正確之途徑應為由測試實驗部門提供測試數據至風力機系統商,再由 風機系統商傳遞至風力機設計部門,以確保驗證的公正性,訊息資料的傳輸 路徑如圖四所示。

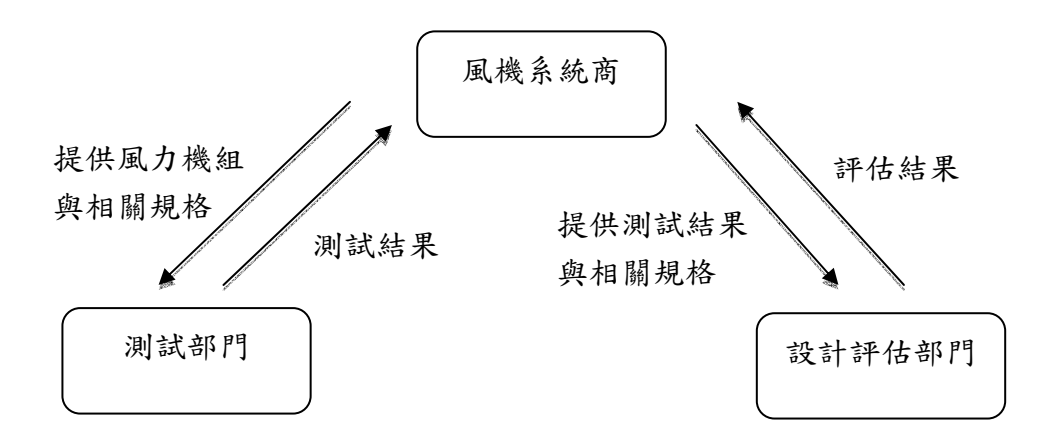

圖 四:訊息資料的傳輸路徑

 第 4.2 章節為對實驗室管理系統之要求,包含策略、系統、方案、程序、 工作說明等,皆應予文件化。第 4.3 章節為文件控制,需具有文件核淮使用日 期及定期檢視所有文件。第 4.4 章節為處理業務承接及合約,其中要求驗證實 驗室應具備滿足需求之容量與資源。第 4.5 章節為有關分包案之管理,在大型 風機測試最常見之例子為氣象塔上儀器之安裝及負載量測之應變規(strain gauge)安裝,因為需爬到很高的塔上辦理作業,具有危險性,通常是由外包廠 商管理。而未來本局發包有關氣象塔及儀器安裝之採購與驗收,需注意這些 設備將使用於驗證實驗室,故設備皆需符合 ISO 17025 對於儀器之校正及相關 文件之要求。而對於分包者製作之相關參數,必須具有能力進行確認,並且 可針對外包廠商的各項作業流程進行評估,以確保品質的管理。第 4.6 章節為 有關儀器供應商之管理。第 4.7 章節為有關客戶服務之管理。第 4.9 章節為有

關測試未符合流程之管理,有效之實驗室管理應注意同一案例是否有重新發 生。第 4.13 章節為有關紀錄之管理,在 TÜV SÜD 所有測試資料和流程文件 會保管十年,所有測試之紀錄需足以提供充足資訊在接近原有條件之下,可 進行重覆測試,使新測試與原有測試能儘量接近,並有足夠之參數可用以評 估不確定度之影響。第 4.14 章節為有關內審之管理。第 4.15 章節為有關管理 之檢視,實驗室之管理系統需定期檢視。

 第 5.2 章節為有關實驗室人員之管理,每位人員需有明訂之工作領域。第 5.4 章節為有關測試與校正方法,以 TÜV SÜD 測試實驗室為例,它已被認可 可對其使用之儀器進行校正、但不能對外界提供校正之服務,標準中未有提 及之測試方法,其校正之進行需與客戶討論並相互同意,測試方法之檢驗一 般是採用循環測試 (Round Robin Test),循環測試可於內部或外部進行,若 實驗室進行內部自我校正,需要建立程序以預估其不確定度。第 5.5 章節為有 關儀器之需求,儀器需有標籤或條碼進行管理。第 5.6 章節是有關量測之可追 蹤性。第 5.7 章節是有關測試或校正裝置取樣及處理的管理。第 5.9 章節是有 關測試或校正結果品質之保障。第 5.10 章節是有關結果之報告。

### 二、 **T7-7** 課程**:**負載測試儀器安裝、軟體簡介以及風機行為之實證

T7-7 課程的進行日期為 1 月 22 日下午 13:30 至下午 17:45,講師為 Ullrich Knopf 及 Thomas Arnold,讓程首先針對負載量測之內容進行簡介,而負載量 測依循之標準為 IEC 61400-13, 預計將於 2016 或 2017 進行版本更新,講師 Thomas Arnold 為參與版本更新之專家之一。負載量測之數據收集需要於氣象 塔及風機基座兩個地點,但需注意由氣象塔連接至風力機塔架之電纜可能會 因雷擊引致風機之問題。應變規(strain gauge)貼於葉片或塔架上後,其線材會 先匯集於一個獨立設置的端點,再由端點連接信號傳輸接線(如圖五下方所 示),如此配置可以確保應變規不致於在線材拉扯時,輕易的改變位置或脫落, 而影響測試結果。應變規之外表可用矽膠或橡膠類製品保護,然而最外層可 再用膠帶加強防護。

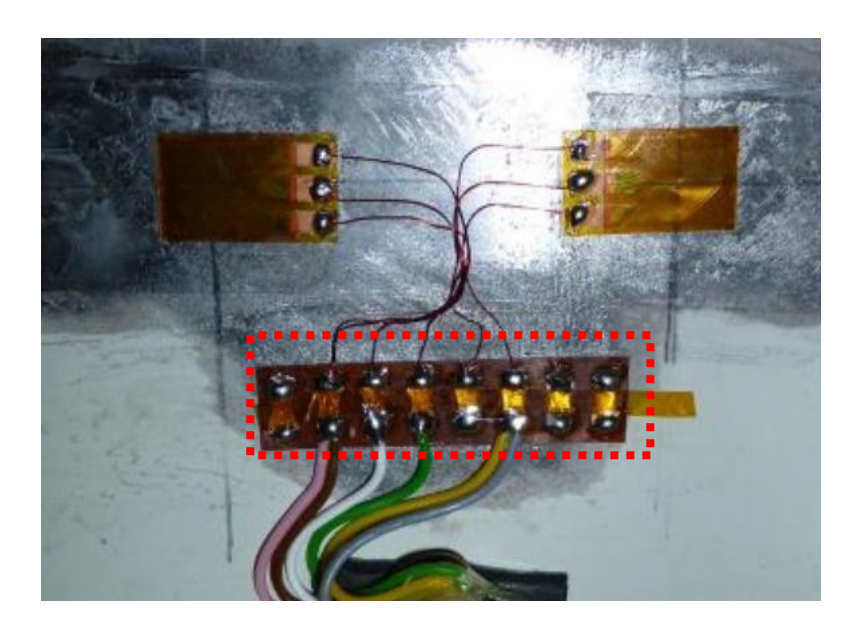

圖 五:應變規安裝

應力矩於葉片上之訊號通過滑環傳到機艙,滑環只需要傳在於葉片與輪 數間,因為葉片變槳距角範圍不會超過90度,而機艙偏航角控制會限制同一 方向且不會轉動超過三圈,應變規應選取較高電阻之規格,其敏感度會較高 且抵抗雜訊能力較強,應變規之電源可採用電池或交流轉至直流供電 12V 或 24V。

塔頂之扭力量測需位於塔頂以下一個塔架直徑的位置,但若這位置沒有 平台或適當的安裝位置,則可以往下至最近平台之位置進行安裝,塔架安裝 位置及線材需避免受輸電線干擾之影響,風力機塔架底部之控制器也需連接 收集數據,總共需要約 50 個頻道。風力機塔架上量測兩軸方向之應變規安裝 之位置可參考圖六模型上之安裝位置。

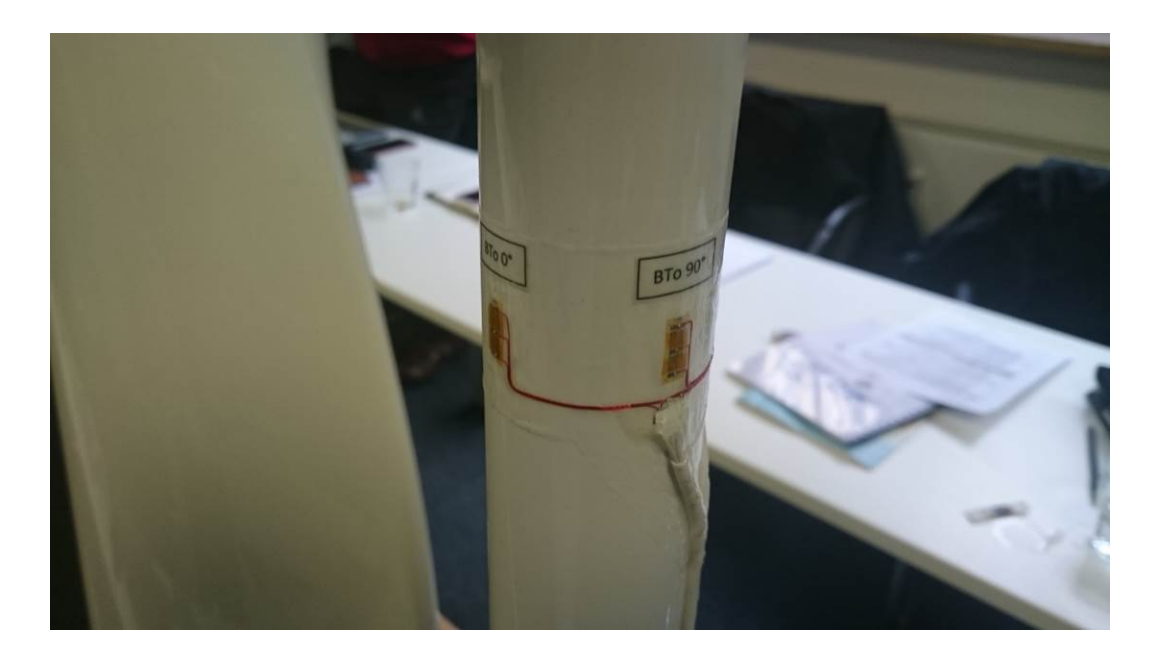

圖 六:應變規於塔架上之安裝位置

儀器 Gantner A106 Strain Gauge Amplifiers 模組可接收 20 頻道之訊號,總 共可並聯最多達 16 台模組。模組後端連接版拆開後之 DIP Switch 前 6 個為決 定其定址,第7個目前未定義,第8個是 Hot Swap function,第9至10個為 終端電阻,建議開啟,如圖七所示。Gantner A6780 Q. Station 可處理 253 個頻 道之訊號如圖八所示,具 SD 卡插糟,並有 CAN Bus、USB 及 Ethernet 之連 接埠,但 Can 2 目前之版本並不能使用。取樣頻率為 10 kHz,此 Q. Station 較 新之版本具有觸控螢幕,但價格也較高。Gantner D3-Com 則提供 RS485 數據 傳輸,通過 Modbus-RTU protocol 進行氣象塔資料之收集。Gantner 之數據收 集軟體可進行控制器之設定,但需以 Write Project 來作最後寫入,本軟體可以 作即時資訊顯示,方便進行器材之檢查,取樣頻率可於設定中設置多組,但 第一組需為最高之取樣頻率,而記錄之記錄頻率需低於取樣頻率,儲存為 Gantner binary 格式,可轉換為 Famos-.dat 格式,在 2015 年夏天也許有新版的 Q. station 可作直接記錄,另外尚有 Grennode 工具程式可以批次處理檔案轉換。

風力機行為測試之儀器安裝與負載測試十分類似,目前並沒有專為離岸 風力機進行之專屬風力機行為測試,風力機緊急關機時主軸之扭力變化是其 疲勞之主要來源。

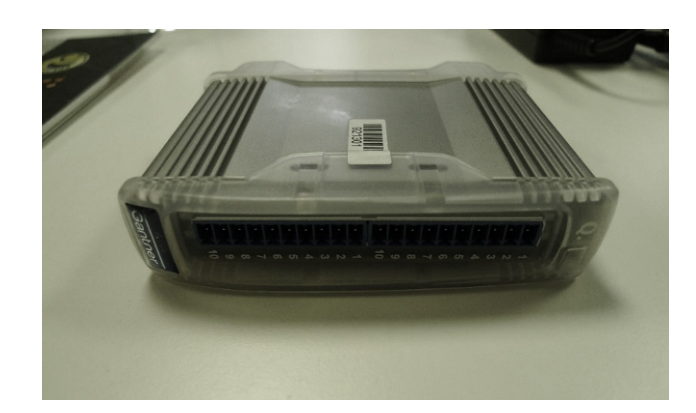

圖 七:Gantner A106 Strain Gauge Amplifiers 模組

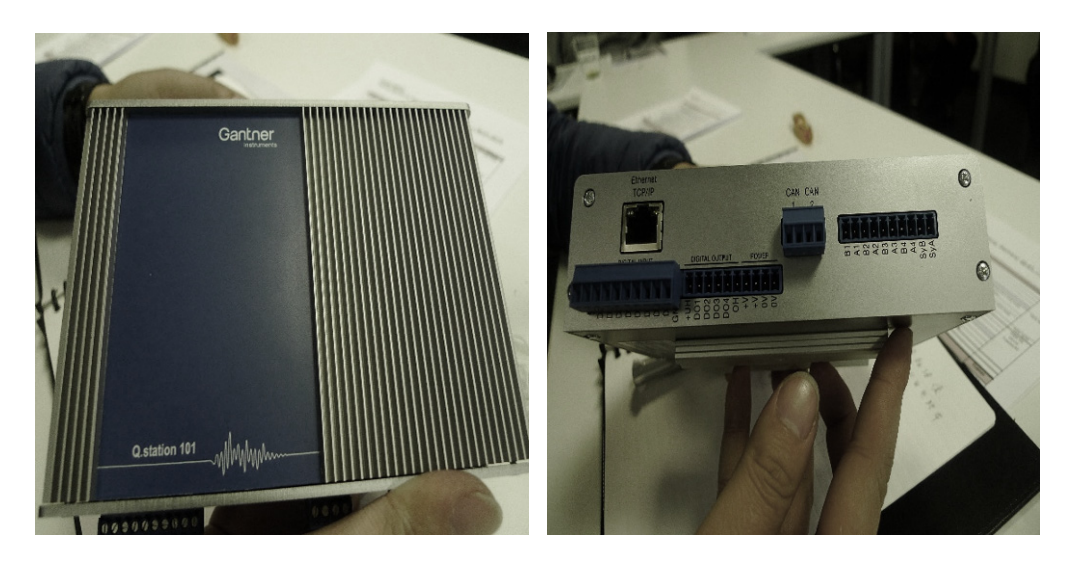

圖 八:Gantner A6780 Q. Station 模組

### 三、 **T7-3** 課程**:** 風機噪音量測訓練

T7-3 課程的進行日期為 1 月 23 日上午 8:30 至中午 12:30,講師為 Arno Trautsch, Arno Trautsch 早年於不萊梅(Bremen)參與鋼鐵廠的電力工程工作, 並在漢堡取得 Environmental Engineering 學位,目前於 DNV GL 進行噪音相關 工作已達 14 年,目前工作內容包括風力機的噪音量測工作、根據 German Federal Immission Control Act 之噪音量測工作、風力機噪音及光影影響之評估 及風力機之檢視工作,DNV GL 目前為全球最大之驗船及離岸工程驗證組織, 已成立 150年, 擁有 16,000 名僱員,與再生能源領域有關的僱員達 1,000 名, 分佈於全球 27 個國家的 50 個地點。

聲音之產生來自於氣流之紊流或機械零件之震動,工業領域之噪音主要 來自機械零件之震動,但在風能領域噪音主要來自氣流於葉片上之紊流。聲 音之產生主要為通過空氣震動之縱波而產生,有別於固體之橫波,人類耳朵 大約可分辨相對於大氣壓力變動之 0.00002 Pa 至 100 Pa 之壓力變化,相對於 氣候之氣壓變化範圍大約有 6000 Pa,人的聽覺之氣壓變化範圍只有 99.9998 Pa,相比之下是相當小,但聲音卻可能造成人耳的傷害或永久性損傷,其差 別在於聲音的氣壓變化速度快,其快速變動的壓力差,就可能傷害人耳內部 靈敏的聽覺系統。

另一個形容聲音的重要參數為波長與頻率,人耳可聽取的範圍約從 20 至

20,000 Hz,相對應之波長為 17 公尺及 1.7 公分,空氣中音速為 340 m/s,而聲 音在水中傳遞之速度為 1,500 m/s,不同固體材質具有不同之音速。而由於可 聽到的壓力變化為 0.00002 Pa 到耳朵感到痛覺 100 Pa 之間的壓力變化數量差 距大,數字龐大較不易判別,因此使用對數級數來表示聲壓值是目前通用的 做法,其公式為:

$$
L_p = 10\log_{10}\left(\frac{p^2}{p_{ref}^2}\right) = 20\log_{10}\left(\frac{p}{p_{ref}}\right)
$$

 $p_{ref}$ 在二十世紀初已被定義為  $2x10^{-5}$  Pa, 聲壓位準會是一個正值 (聲壓高 於基準壓力)或是負值(聲壓是低則參考壓力),用分貝作為基準的優點在於: 較容易表示人耳可聽到的 0 dB (20μPa) 至 130 分貝 (100Pa) 之間的聲音, 缺點則是:計算是對數值計算,較線性值不易計算。由於聲壓是一能量單位, 因此需以能量相加減作為計算方式,簡單的判斷方式為:若兩聲源聲壓相同, 共同產生之聲壓會增加 3 dB;若兩聲源聲壓差距達 10 dB 或以上,則較小者 之影響可以忽略。因此在聲音量測時若量測聲壓與背景聲壓相差小於 3 dB, 則背景聲壓太大,不足以精確計算正確聲壓,量測聲壓與背景聲壓相差大於 10 dB,則背景聲壓之影響可被忽略。

一個年輕健康人耳,可以聽到的聲音頻率範圍約在 20Hz 到 20kHz,但在 約 50Hz 到 10kHz 頻率有較靈敏的反應,在非常低和非常高的頻率處靈敏度較 低,為了解決這個問題,加權濾波器應用於測量聲音。A-weighting 即為根據

人耳對於不同頻率而有不同聲壓的感受的權重曲線,其他如 C-weighting 及 Z-weighting 等,則是應用在不同的場合之中。

風力機噪音量測之目的為型式驗證所需、顧客取得建立風場所需、風力 機設計者針對噪音最佳化所需及証明滿足噪音管制之需求。標準前身為 1988 年的 IEA recommendation ed.2,採用十公尺高度之8m/s 風速作為參考風速, 後於 1996 年推出 IEC 61400-11 ed. 1,為首個國際性風力機噪音量測指引,2002 年推出 IEC 61400-11 ed.2.0,標準中提及在風速 10 米高的位置,其測試的風 速範圍不小於 6-10 米/秒,計算方法採用 2 階回歸函數方法取代 BIN 分析。2006 年推出 IEC 61400 e. 2.1, 計算方法則採用 4 階回歸函數方法,相關係數需達 0.8 或更高。2013年推出 IEC 61400-11 ed.3.0,則進行了重大的改變,包括氣 象塔位置修改、風速量測範圍改為 0.8 至 1.3 倍 85%額定功率,而計算方法也 回到 BIN 分析,數據分析計算中及包括不確定度等。

風力機噪音量測文器同於一般噪音量測主要原因在於風力機尺寸過 大,所以無法在受控的環境條件(如無響室)中進行量測,對比於工廠及其他環 境噪音量測,風力機噪音與風力狀況相關,因此不如一般環境噪音,是在氣 候良好及預期的情況下進行。噪音量測之位置共有 1 個指定位置及 3 個候選 位置,指定位置為風力機正下風處,其允許風向變動角度為左右正負15度(小 型風力機為正負 45 度)之量測範圍,麥克風需置放於地面的安裝板上並加上防 風罩,指向風力機之方向,主要原因是聲音經過地面反射後的特性難以掌控,

反射波遲滯將影響麥克風的接收,因此採取在地面放置硬質測試板,用以消 除音波反射之問題,接收到的聲壓也會較高。風速之量測需在轉子直徑 2 至 4 倍外,對 125 公尺直徑之風力機來說,參克風位置距離氣象塔可達 660 公尺, 對 10 m/s 的風來說,時間延遲可達 6 秒,因此講師建議氣象塔離風力機越近 越好,也不必對正風力機正中央,風力機功率輸出可由系統商之介面進行擷 取, 擷取內容包括功率、轉速、變槳距角及機艙高度風速等, 但若直接由風 力機量取輸出電壓和電流,建議由受專業訓練的人員進行以確保安全。噪音 量測之儀器大部份校正週期為 24 個月,但校正器校正週期則為 12 個月,而 頻譜分析儀(Spectrum Analyzer)為 36 個月。

蒐集到的風速-噪音資料,於最終將進行數據計算分析,藉由標準中的篩 選與計算程序,求得:

- Apparent Sound Power Level (視在聲功率位準)
- · 1/3 Octave Band Level (1/3 八度音頻譜分析)
- x Tonality (聲調分析)

講師最終依據過往測試照片及測試經驗進行分享,表示他進行最久之噪 音測試曾達到28小時,噪音測試之困難點包括有:

1. 地表植被造成噪音量測之 Signal-to-noise-ratio 太低(低於 6 dB),除了 清理植被外,另一可行方法為往風力機方向接近。地表植被也可能影 響風速之量測。

- 2. 附近機械噪音造成噪音量測之 Signal-to-noise-ratio 太低(低於 6 dB), 可行方法只能請附近操作者暫時停止機械設備運用。
- 3. 附近動物可能造成噪音量測之影響。
- 4. 量測地點可能不方便前往安裝儀器。
- 5. 量測地點地形可能十分峻峭,這時可借用 GPS 定位確定與風力機之間 的距離。
- 6. 量測地點附近交通影響之噪音。
- 7. 下雨造成背景噪音有雨滴的聲音。
- 8. 風速-噪音數據不足 6-10m/s 的標準需求。

#### 四、 **T7-2** 課程**:** 風力及功率曲線量測及安裝

T7-2 課程的進行日期為 1 月 26 日早上 8:30 至中午 12:30,講師為 Thomas Arnold,風速計安裝可有兩種方式,請參考圖九和圖十,若採用第一種,則下 方之風速計為用於監控上方風速計是否出現問題,若採用第二種,則兩者其 中之一可以作為主要風速計,若其中一個故障尚有一個可以使用,但需排除 兩者連線方向之風向,另外安裝防雷擊裝置結構位置之風向也需要排除。根 據講師的經驗,在開放場所達 100 公尺之風速塔兩者間風速量測結果應該不 會差異達 0.5 m/s。四個風速計安裝於輪轂高度兩組, 翼尖一組,輪轂高度以 下 20 公尺以上一組(建議為葉片中心),溫度與壓力建議安裝越接近輪轂高度 越好以減少計算之不確定性,另外可安裝之儀器包括濕度計、雨量計及傾斜 計(因風速計傾斜角度建議在±8 度之間)。

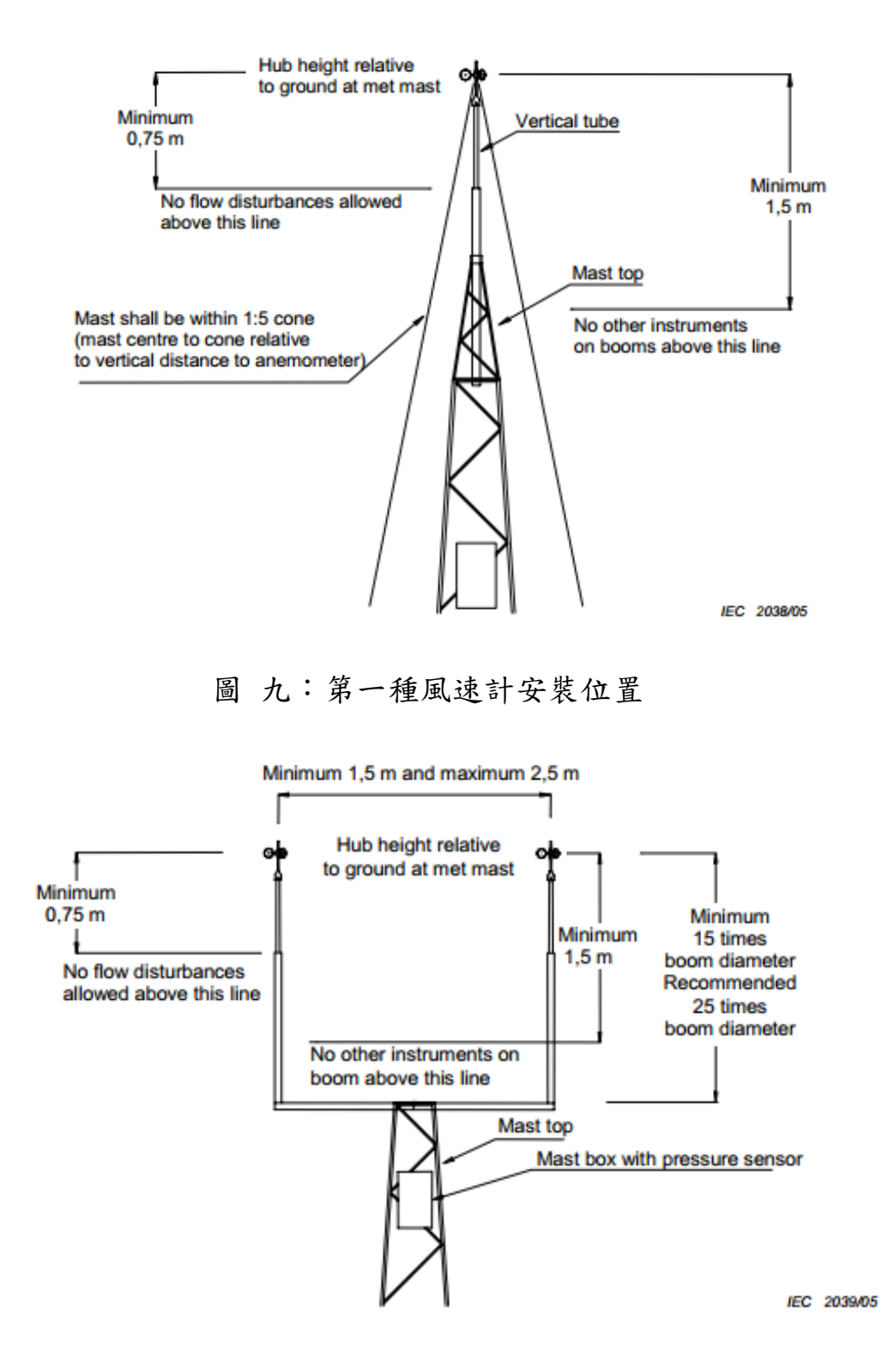

圖 十:第二種風速計安裝位置

氣象塔(met mast)在一百公尺高度以內可以 L 型結構以水平豎立的方式, 可以液壓裝置立起,電控箱在塔中央安裝數據擷取器、過電壓保護電路及電

源供應控制器,其中在電控箱匯集各類訊號線,不易判別各訊號種類,因此 儀器與訊號線戶或訊號線長度來分辨。電線水平腎立的氣象塔其構 造類似目前七股小型風機測試場的氣象塔,此種氣象塔之外觀可見圖十一。

風力機風速量測需要 First Class 風速計,由於 Thies Clima 風速計軸承可 通過加熱功能避免結冰,但加熱功能對於風速杯部分無作用,故 TÜV SÜD 通 常不採用其加熱功能,故結冰時需排除其計算時間。風向計在面臨結冰的問 題,講師經驗在 2015 年初之降雪導致輪轂高度以下之側管上之儀器受損,風 速計無法讀取訊號,風速塔上結冰之情況可參考圖十二,但目前估計此在現 象在台灣應不致於會發生。

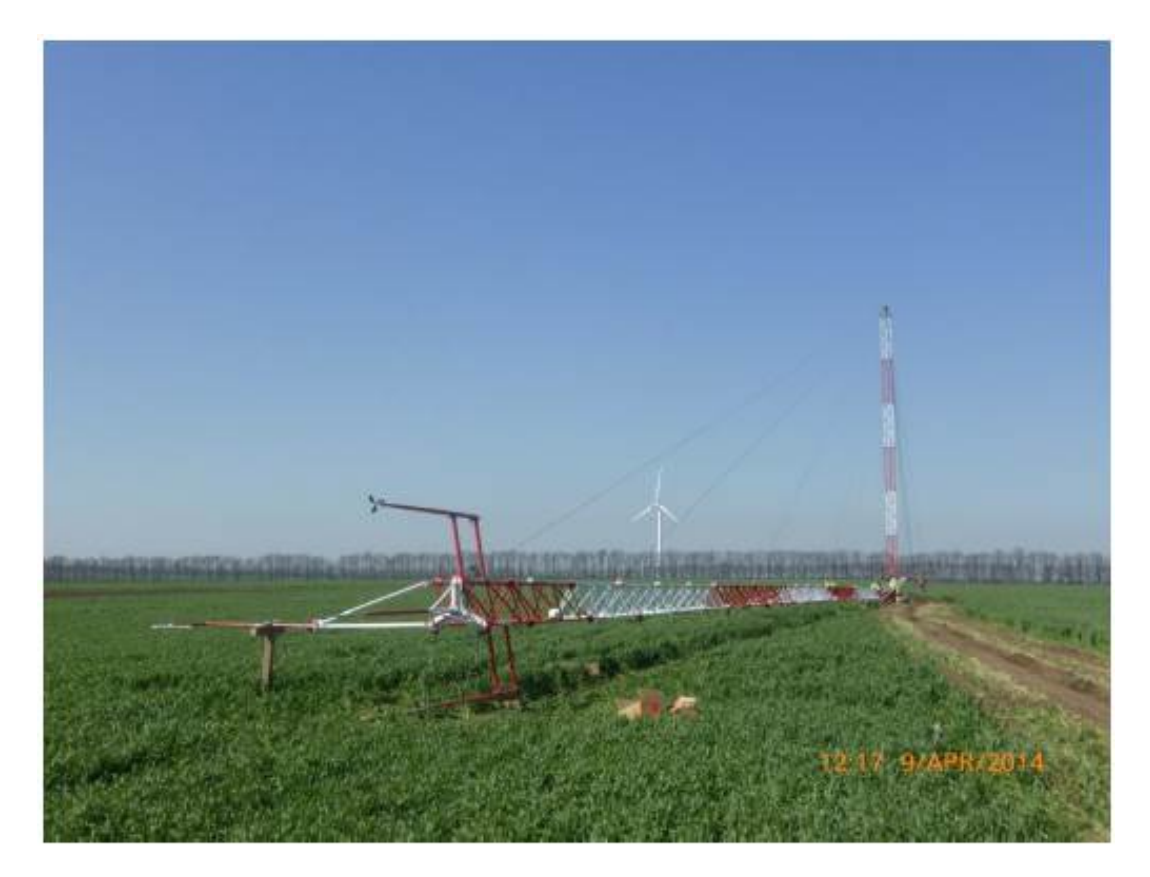

圖 十一:可水平傾倒之氣象塔架構

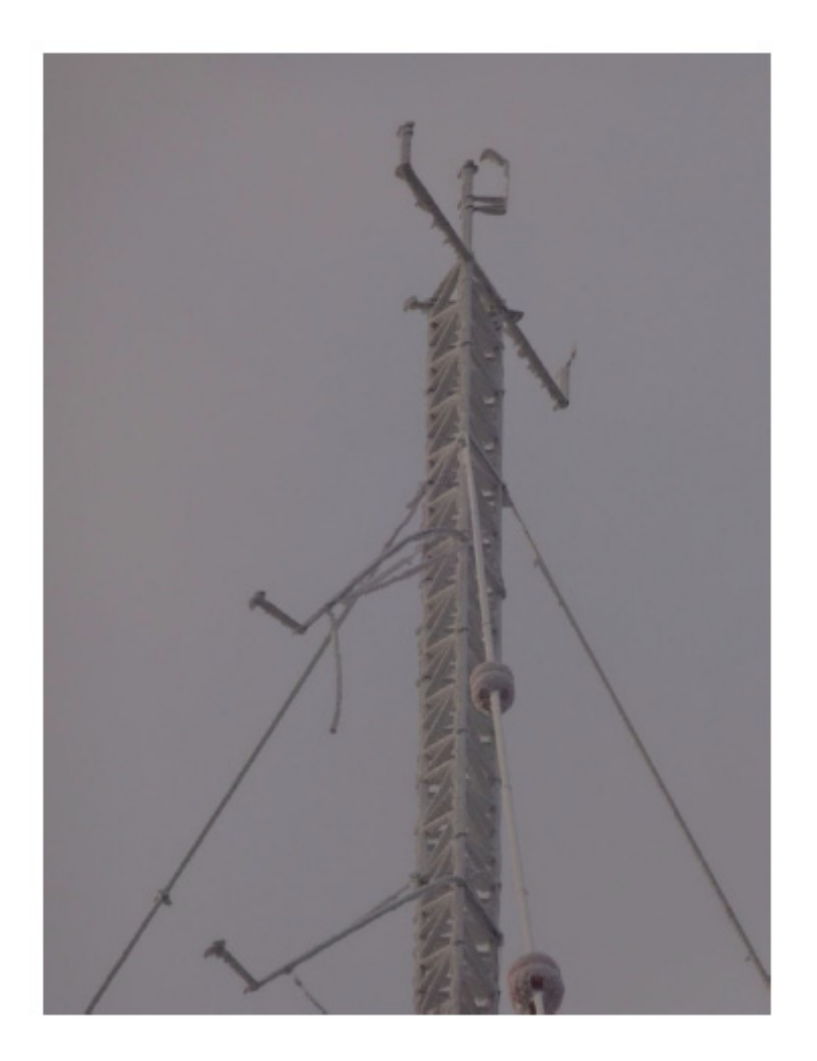

圖 十二:氣象塔上儀器結冰狀況

對於數據擷取器,TÜV SÜD 目前採用 Ammonit 之數據擷取器,一般採用 M 或 L 之型號。對於風速計受氣象塔影響之校正,可參考 IEC 61400-12 Annex G6.2 之計算公式。

LiD 在量測風力機葉尖最高處之風速資料比傳統氣象塔的方式方便很 多,但在量測紊流強度上有一些問題,紊流強度除了根據 IEC 61400-1 中定義 外,若需進行風能評估供風能規劃,則尚需量測風力機後之尾流,以評估平 均風速之減少及紊流強度之增加,此結果可用於風場規劃中風力機間距離之 決定。

功率曲線量測需要安裝之儀器群包括電功率量測、氣象塔(含數據與供電) 及風力機之運轉資料,由於大型風力機輸出之電壓均為高電壓,故需由具有 合格証照之技師進行相關儀器之安裝,以上各儀器群間需要時間同步。目前 IEC 61400-12-2 是以機艙上風速計進行量測之標準。

### 五、 **T7-4** 課程:應變規之基本理論及安裝

風機型式試驗中的一項重要測試為依據 IEC 61400-13 進行負載量測,主 要目的是在特定的情境下,廣泛地蒐集足以代表風機受力特性之資料,並作 為 DLC 之相關文獻及作為驗證計算模型之基礎。而量測負載(受力)之重要工 具為應變規,本課程目的即是使學員了解應變規的基本原理及安裝應變規所 應注意的細節。

### 主題一:應變規原理推導

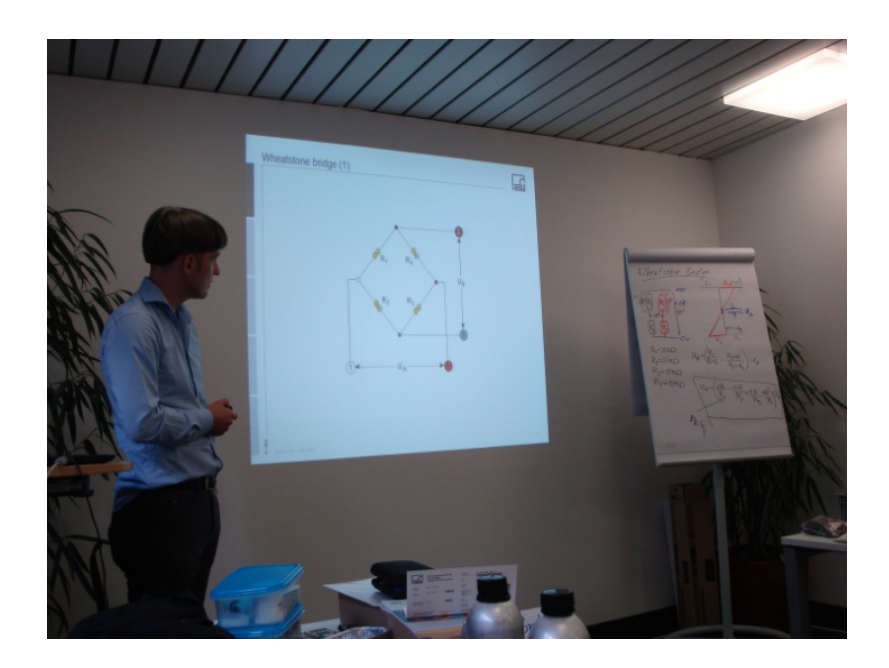

圖 十三:講授應變規量測原理

講師首先講授應變規量測原理(圖 十三:講授應變規量測原理 十三),摘要課程重點如下:

1. 若施力 F 作用於初始長度 L、初始截面積為 A 之物體上,所呈現的伸長量 為 ΛL, 分別定義應力 σ(單位為 Pa)及應變量 ε(無單位)為:

$$
\sigma = \frac{F}{A} \tag{1}
$$

$$
\varepsilon = \frac{\Delta L}{L} \tag{2}
$$

2. 而應力 σ 與應變量 ε 係以正比之關係存在,關係式為:

$$
\sigma = \mathbf{E}\varepsilon \tag{3}
$$

上式中 E 為彈性係數(modulus of elasticity),以物體之材質有關。

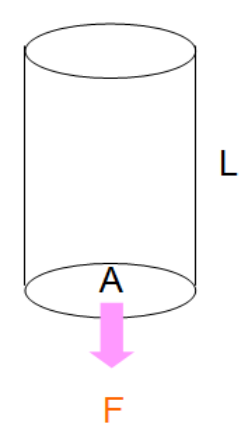

圖 十四:施力示意圖

3. 因已知上述關係式(3),故只要能測得應變量 ε,即可推算得應力 σ 及施力

F;以應變規(Strain Gauge)貼附於物體表面量測應變量。

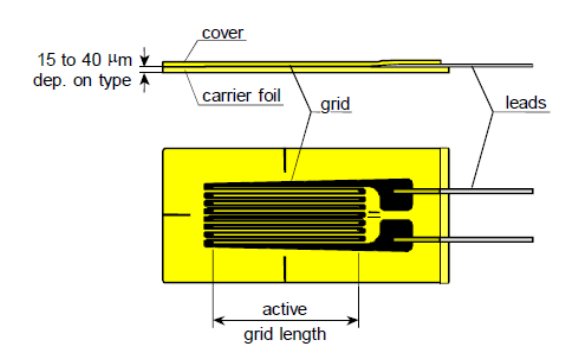

圖 十五:應變規俯視及側視圖<sup>1</sup>

4. 應變規本質為撓曲金屬細線(現均以印刷電路的方式印於塑膠薄膜上),可 視為一電阻,則其電阻值 R 與其自身長度 *l* 亦成正比關係,電阻值變化量 △R 也會與長度變化量△*l* 成正比關係:

$$
\frac{\Delta R}{R} = \frac{\Delta l}{l} \tag{4}
$$

關聯(2)(4)二式,可得:

$$
\frac{\Delta R}{R} \propto \varepsilon \Rightarrow \frac{\Delta R}{R} = k\varepsilon \tag{5}
$$

其中 *k* 為應變規常數(gauge factor),可於規格書上找到;而電阻值變化量 △R 則可使用惠斯登電橋進行精密量測,示意如圖十六。

 $\overline{a}$ 

<sup>1</sup> 圖片取自本課程授課教材

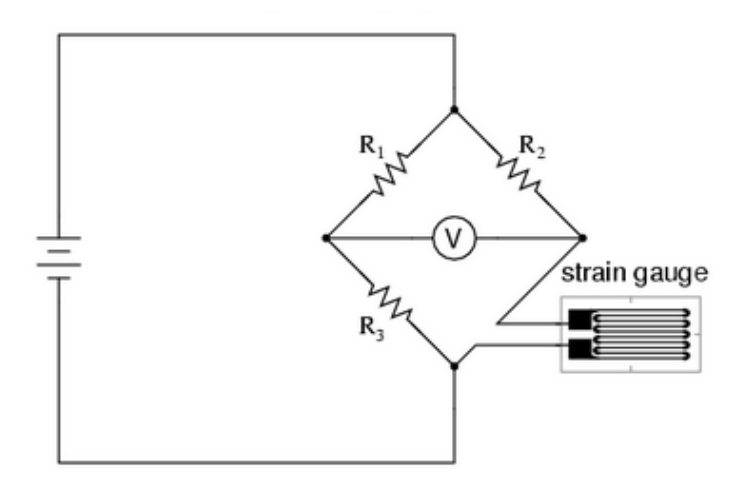

圖 十六:以惠司登電橋精密量測電阻值2

## 主題二:安裝應變規實作及步驟說明

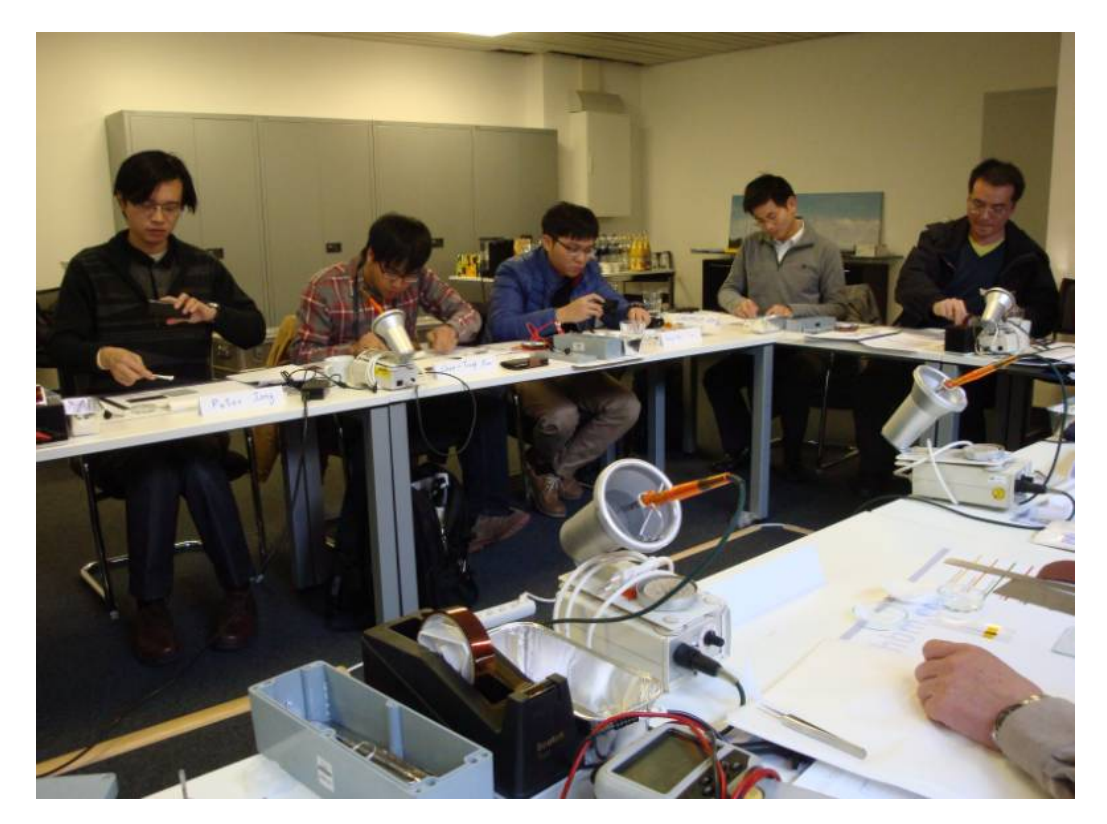

圖 十七:每人均配發給工具進行實作

1. 我們在清潔過的玻璃片上準備應變規(圖十八),為確保量測準確,玻璃片 須以有機溶劑進行徹底清潔,去除所有的油漬、指紋和灰塵。

 $\overline{a}$ 

 $^2$  圖片摘自:http://hades.mech.northwestern.edu/index.php/Strain\_Gauge

- 2. 將應變規移動至玻璃片上,插入錫片於接腳處(圖十九:將應變規移動至玻 璃片上,並插入錫片於接腳處),完成後將膠帶完整貼覆於應變規上,以保 護接腳(因稍後要上膠)。
- 3. 明確割開膠帶一緣(本例為應變規右緣)的膠帶方便稍後取下(圖二十)。
- 4. 清理欲貼附之物品表面(本例為金屬片),用砂紙磨光以增加黏著劑之接觸 表面積以利更牢靠固定應變規(圖二十一),之後須再清潔一次。
- 5. 以原子筆標記欲安置位置,並去掉墨水僅留下刻痕(圖二十二)。
- 6. 連同膠帶取下玻璃片上的應變規,根據其上4個邊的輔助刻度將其安置於 標記位置(圖二十三)。(但此時只有一側緣被膠帶固定)。
- 7. 滴上瞬間膠(Z 70)、塗均勻後蓋上應變規(圖二十四),覆以鐵弗龍紙按壓 1 分鐘,牢靠固定即成(圖二十五)。
- 8. 待牢靠固定後小心撕下膠帶(圖二十六),將接腳與錫貼片作焊接即完成。
- 9. 因時間關係,本金屬片略過焊接工作(圖二十七);一般焊接後,會於樣品上 覆以透明膠體、鋁箔以保護應變規不受外在溫溼度等因素干擾,由講師示 範如圖二十八,完成樣品如圖二十九。

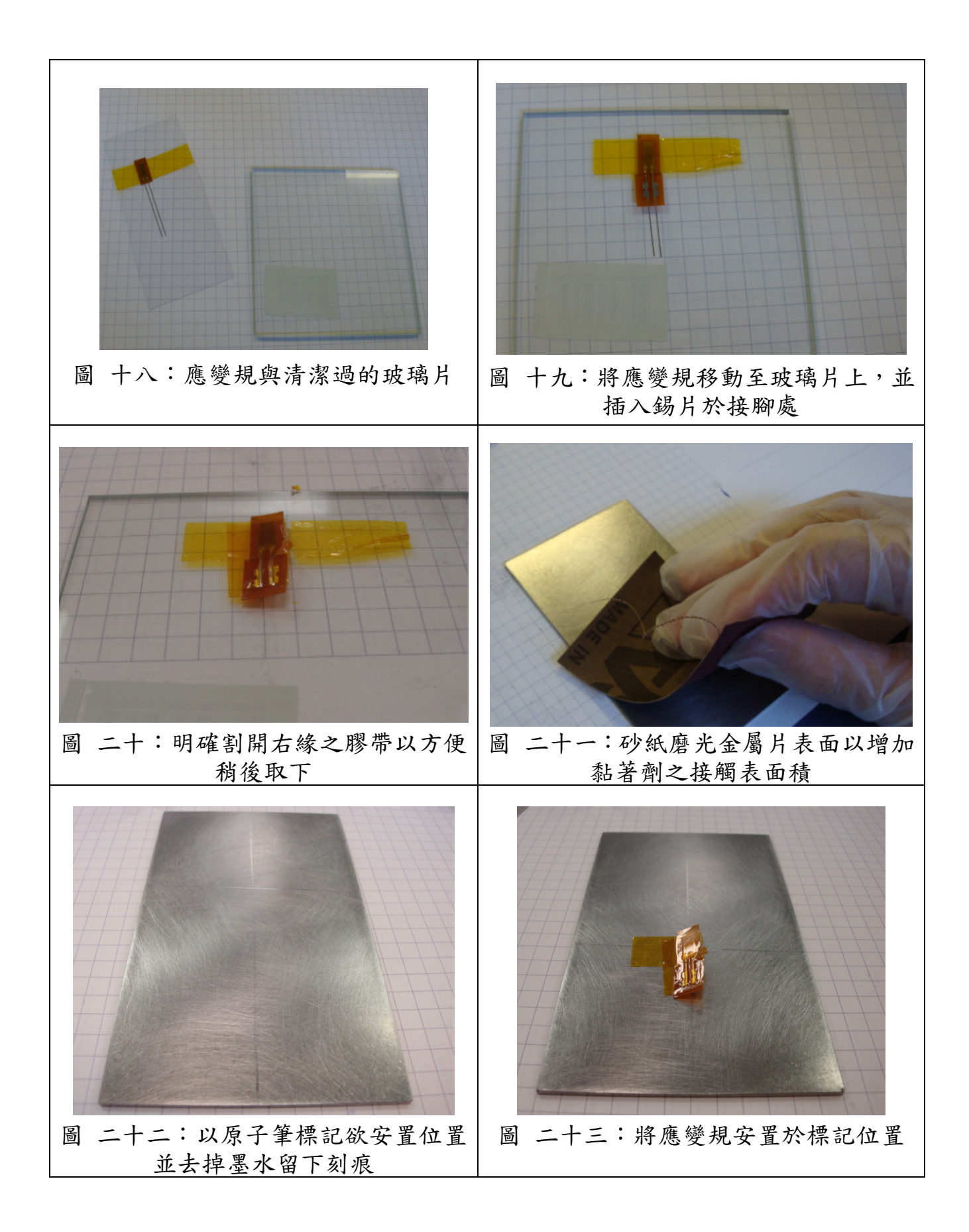

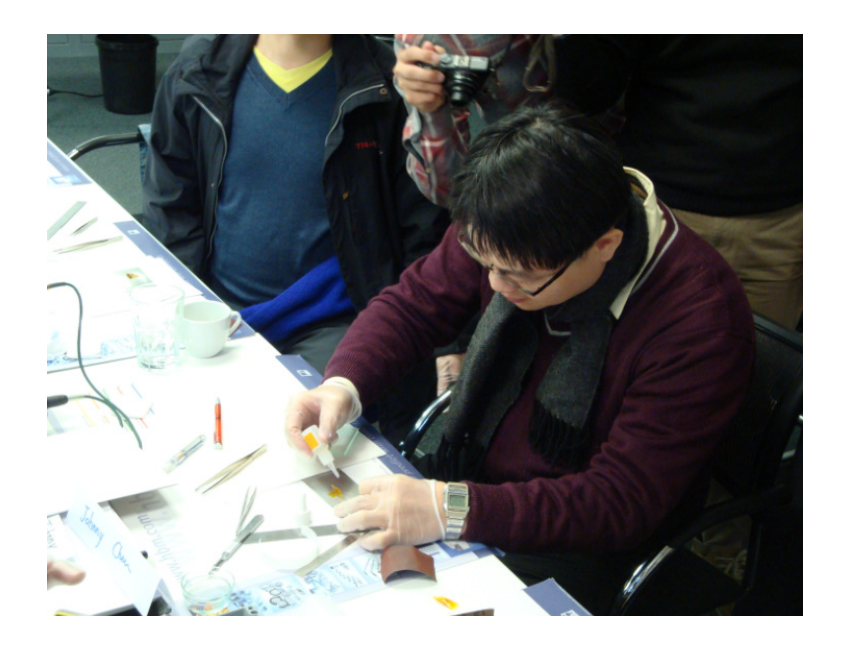

圖 二十四:以瞬間膠固定應變規

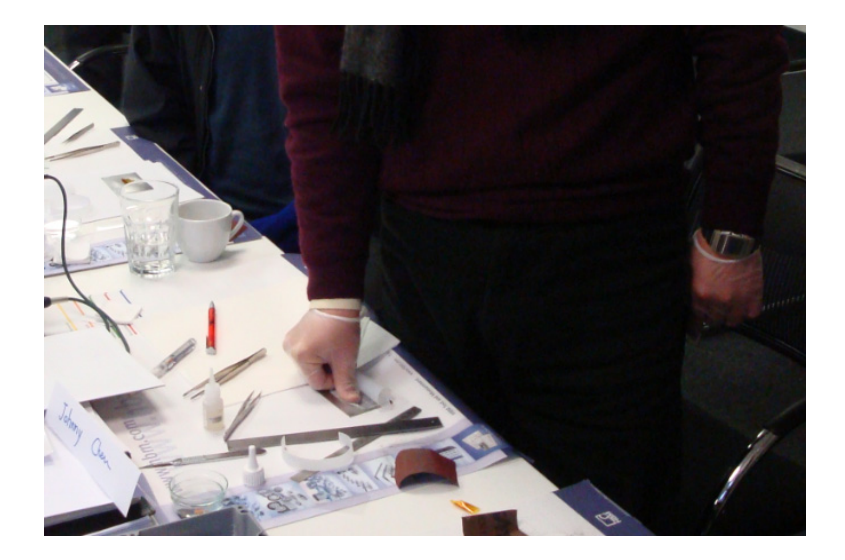

圖 二十五:覆以鐵弗龍紙按壓 1 分鐘以固定應變規

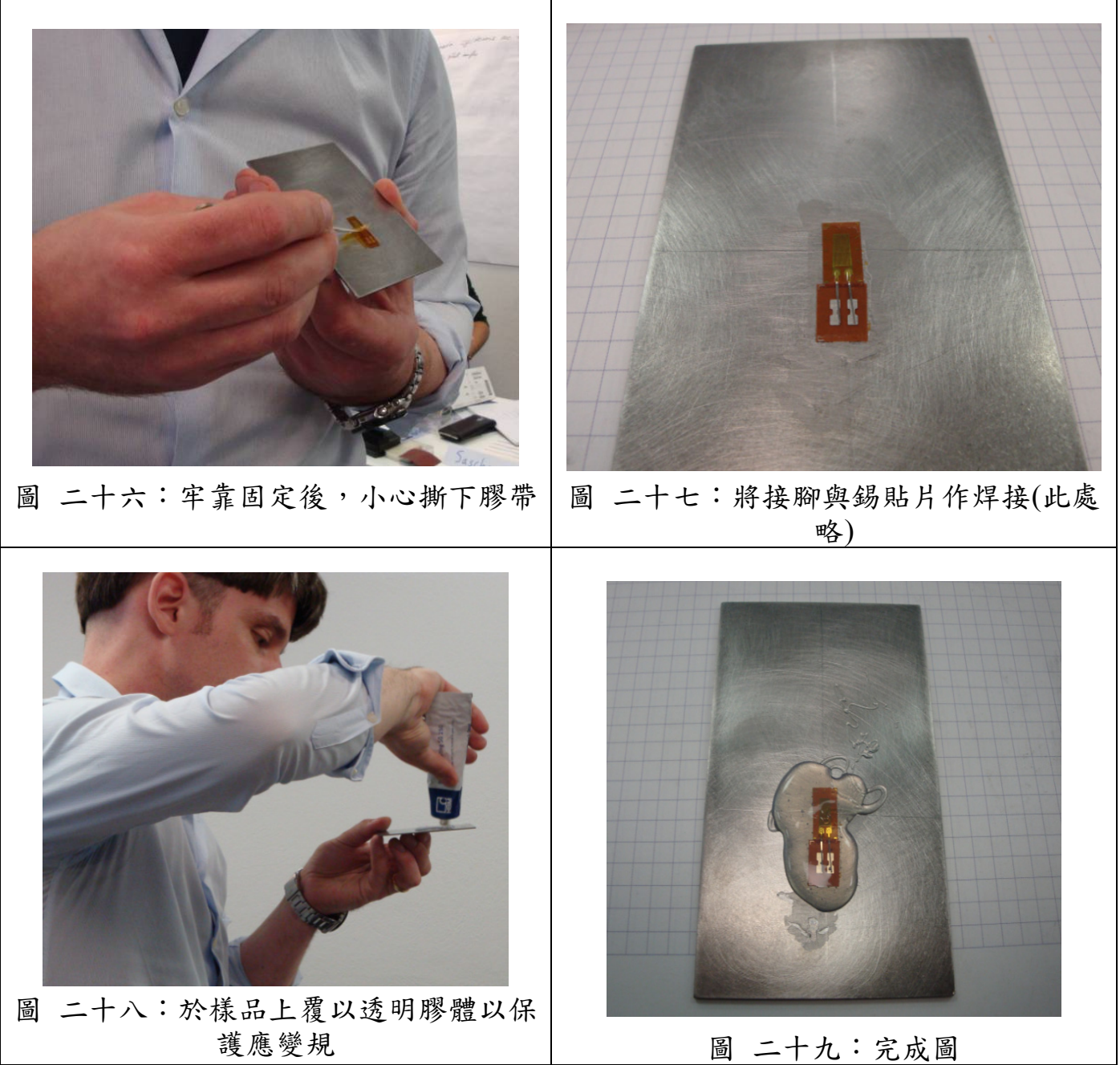

## 主題三:應變規安裝實作及彎矩之量測

依據主題二的步驟,學員們成功將應變規安裝於另一長條型金屬片上, 以供實際量測彎矩,並且此樣品有完成接線的焊接,如此才能將訊號傳導至 橋式量測模組,並將放大後的變化訊號傳送至電腦進行觀測。另為避免外力 拉扯訊號線造成應變規鬆脫,訊號線以樹脂固定(圖三十);應變規本體同樣也 塗上膠體進行保護(圖三十一)。

由於歷史上的因素,常用的應變規內阻一般為 120Ω;也有更大內阻之應 變規,消耗之能量會更少,但也更易受到雜訊干擾。一般的應變規是三線式(圖 三十二),其中二線連接內阻兩端至電橋及放大電路,餘一條線用作線阻之溫 度補償。依照規格書說明將三條訊號線塞入端子座即完成前置作業(圖三十 三)。

下一步的動作係將訊號線端子座與電橋式感測模組連結,通道指示燈轉 為綠色表示連結正確(圖三十四)。模組以網路線連至電腦,以附屬軟體來進行 應力觀測(圖三十五)。另由於先前以瞬間膠固定應變規時已對其施加少許應 力,故起始應變值不會為 0,須執行歸零動作。

實作量測係進行砝碼吊重測試,對樣品施以重量產生彎矩,最後並比較 所有人的結果。講師表示造成之誤差原因,可能是應變規未完全貼在正確位 置上、走向偏移,但最後大多數人的誤差均落在±5%內(均值 475µm/m),以初 學者的成果而言算相當不錯。

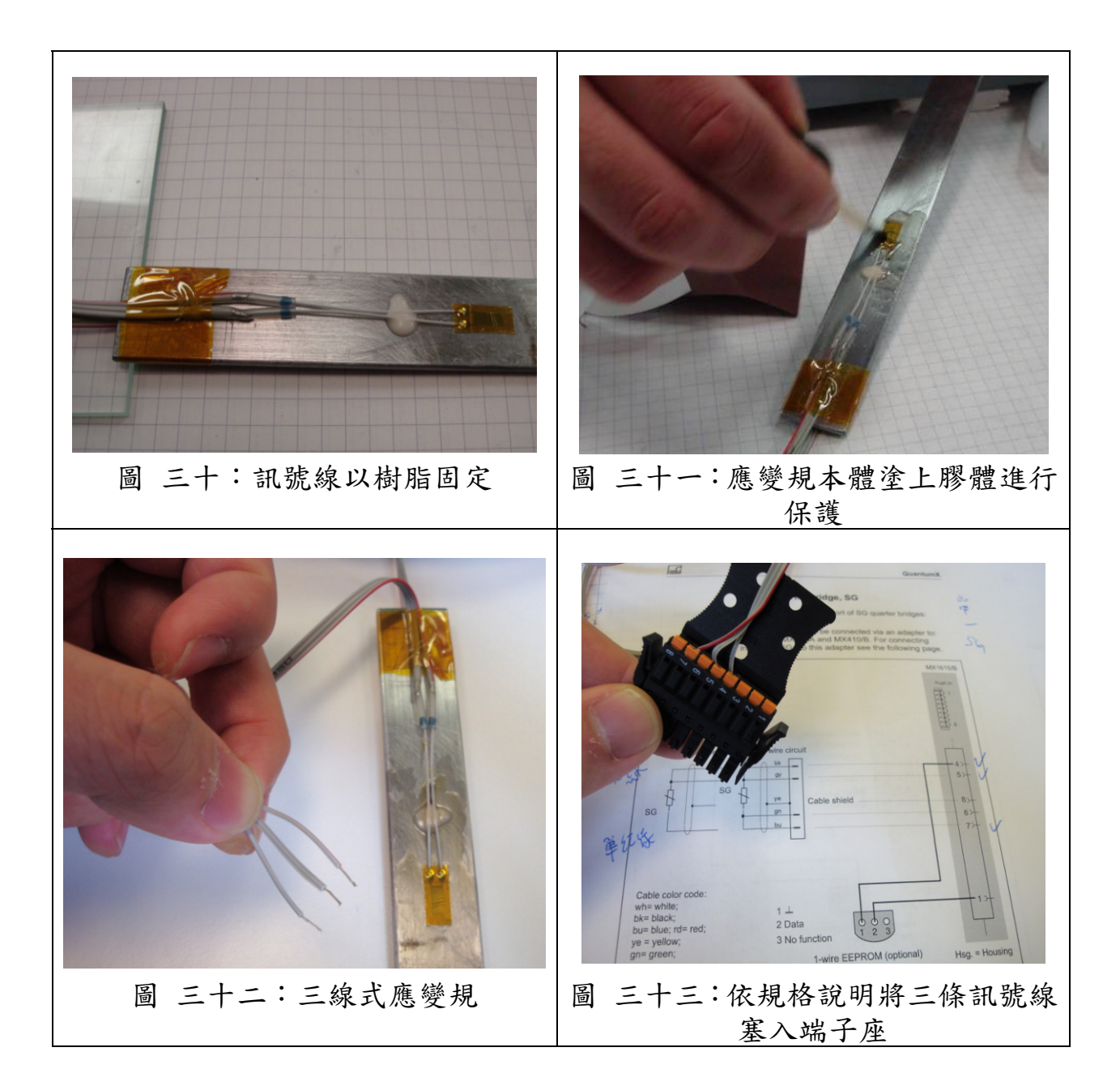

另外一個附帶議題則是應變與外界溫度的關係。因為除了應力會造成樣 品形變,溫度的變化也是造成形變的原因之一(熱脹冷縮)。講師說明並試範半 橋式應變規配置如何可成功克服溫度的影響。主要方法為於金屬片背面同一 位置,再安裝一片應變規並也接上訊號線(圖三十六),搭接成半橋式形式與量 測模組連接,完整示意圖如圖三十七。最後講師以打火機加熱金屬棒,證明

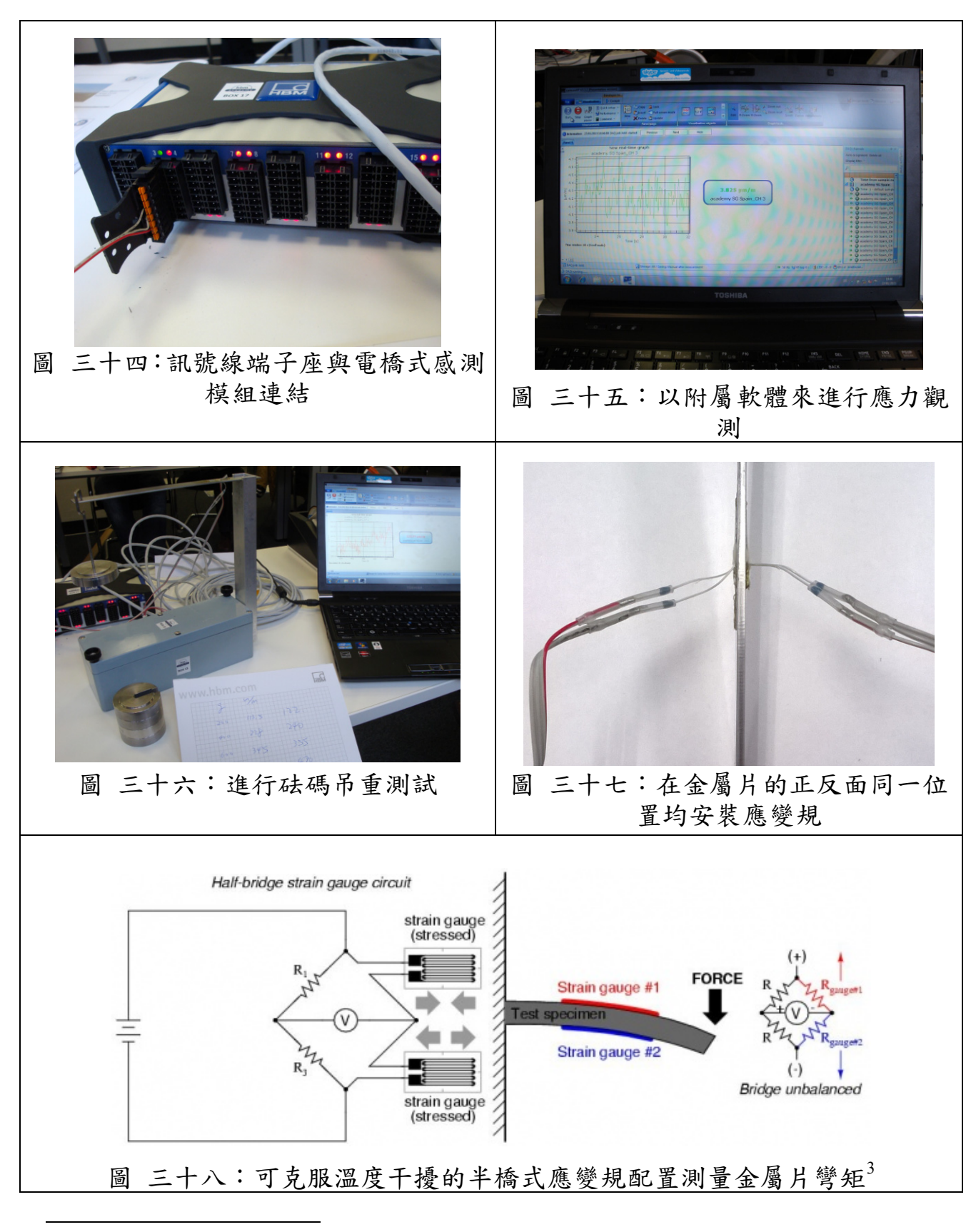

所測得之應變的確不會隨之變動,成功克服溫度干擾(圖三十八)。

<sup>3</sup> 圖片摘自:http://hades.mech.northwestern.edu/index.php/Strain\_Gauge

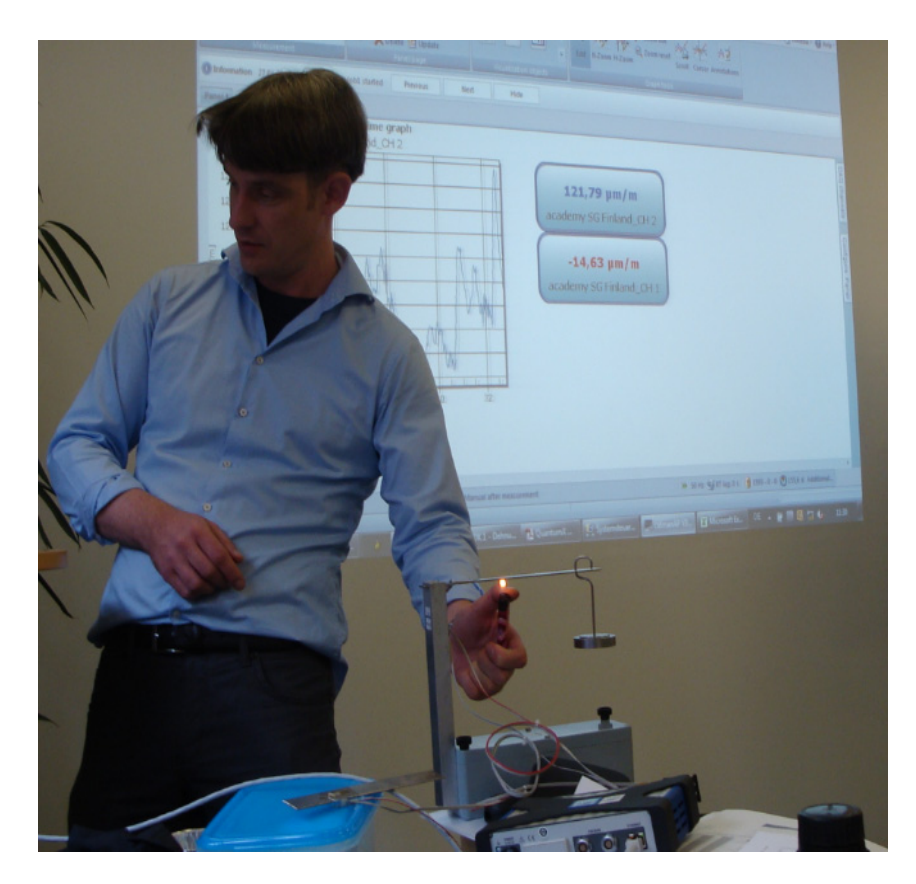

圖 三十九:以打火機加熱樣品展示之抗溫度變化能力

### 主題四:扭矩之量測

課程的最後一個主題,仍是再一次的讓學員實作安置應變規,此次標的 為圓柱鋁棒,使用預先封裝好的半橋式應變規(圖四十)來量測扭矩(圖四十 一)。完成後比較各學員的結果,大部分學員之量測形熟量值(約 270µm/m)均 落在±3%以內,顯見各學員之實作技巧又較主題三之實作時更進一步。

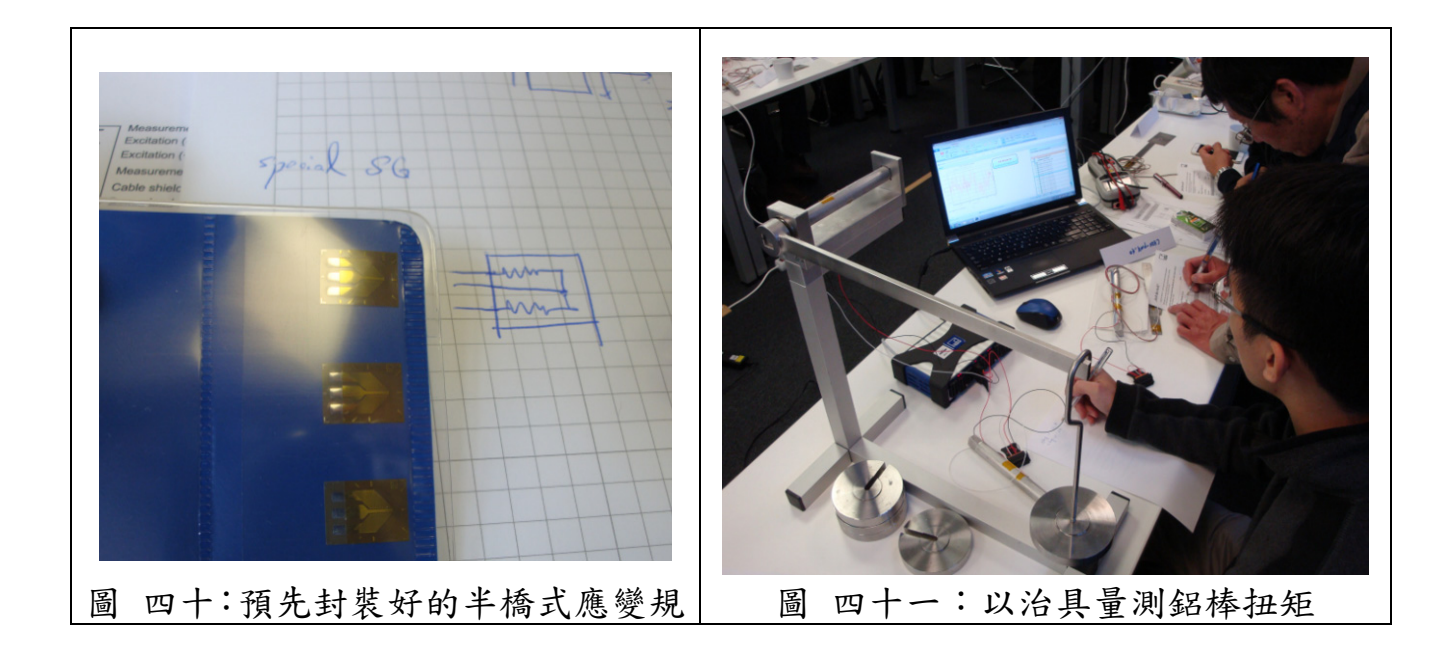

### 六、 **T7-5** 課程:**FAMOS** 分析監測軟體訓練

進行風機測試時,不論是功率特性量測、振動量測乃至於噪音量測,都 會蒐集大量的數據紀錄進行後續分析、作圖、排版以出具報告,故有一套能 便利整合各式資料之軟體執行工作便顯非常重要。FAMOS (Fast Analysis and Monitor of Signal),故名思義是用於對各式訊號作分析與監測之軟體,為現今 業界廣泛使用之軟體工具。本次二天課程教授主題繁多,學員各被配發予筆 記型電腦進行上機教學(圖四十二)。其中,第一天課程較簡易,主要供學員熟 悉 FAMOS 作業環境和基本工具函數為主;第二天則為進階課程,學習程式專 案管理及以適當指令對程式作自動化控制。所有主題、重要操作畫面將如後 各段,共分為七個主題說明。

imc 公司(Imc = integrated measurement & control)成立於 1988 年, 最初創 立的動機為發展適合的軟體進行汽車引擎監控和特性分析,以降低生產線上 須對每臺引擎檢測的成本;而至今 FAMOS 軟體的用途已廣泛的延伸到各個工 程領域,例:汽車業、航空業、高速鐵路、風機工業、電力工業…等。FAMOS 之主要特色為資料視覺化、巨量資料分析及可使用指令控制。目前該公司以 生產販售各領域之量測或控制設備為主要營收來源,約佔 90%總營收,餘 10% 則來自軟體收入。

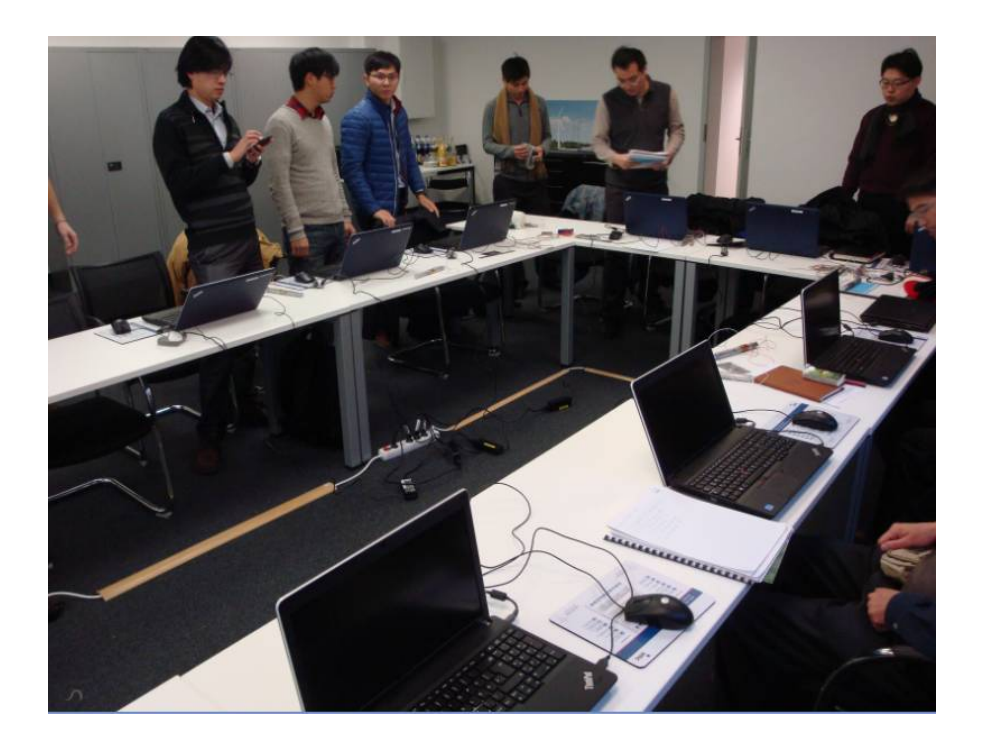

圖 四十二:學員各被配發予筆記型電腦進行上機教學

#### 主題一:熟悉 **FAMOS** 作業環境及基本操作

FAMOS 所處理的最基本、也是最常用的資料型態為時序資料,講師以內 建的 SLOPE 資料集進行操作示範以供學員熟悉 FAMOS 操作(圖四十三),基 本操作計有:資料匯入、資料作圖與視窗複製功能(Twin Window, 圖四十四)、 圖軸控制、尺度控制、單位數量級控制、資料匯出、資料量測及裁剪(可取出 一長資料集內片段資料,圖形設定儲存與匯出(圖四十五)。

講師特別提醒二注意事項:

1. 對於長資料集(例如整週、整月之累積資料),若勉強擠在單一螢幕寬 度中顯示,則顯示資料將過度密集致無法以肉眼觀察,必須以較大的 比例作顯示,故資料集將遠超過螢幕寬度,欲觀察某時間點之資料

時, 勢必以手動在長資料集上作移動、搜尋;此時, 若能正確設定時 軸捲動的方法(圖四十六),即可得心應手的找到想觀察之資料位置。

2. 一般常用的物理量,只要是公制(SI 制),FAMOS 本身大都有自動處理 和計算的能力(例:10 V \* 2 A 會自動得出 20 W),惟不支援工程單位 運算(例:mA, μA ...等),故在資料設定及之後的程式撰寫上,須特別 小心單位的使用;作圖時,選用適合的尺度(數量級)作圖軸單位(圖四 十七),也會對觀察資料有所幫助。

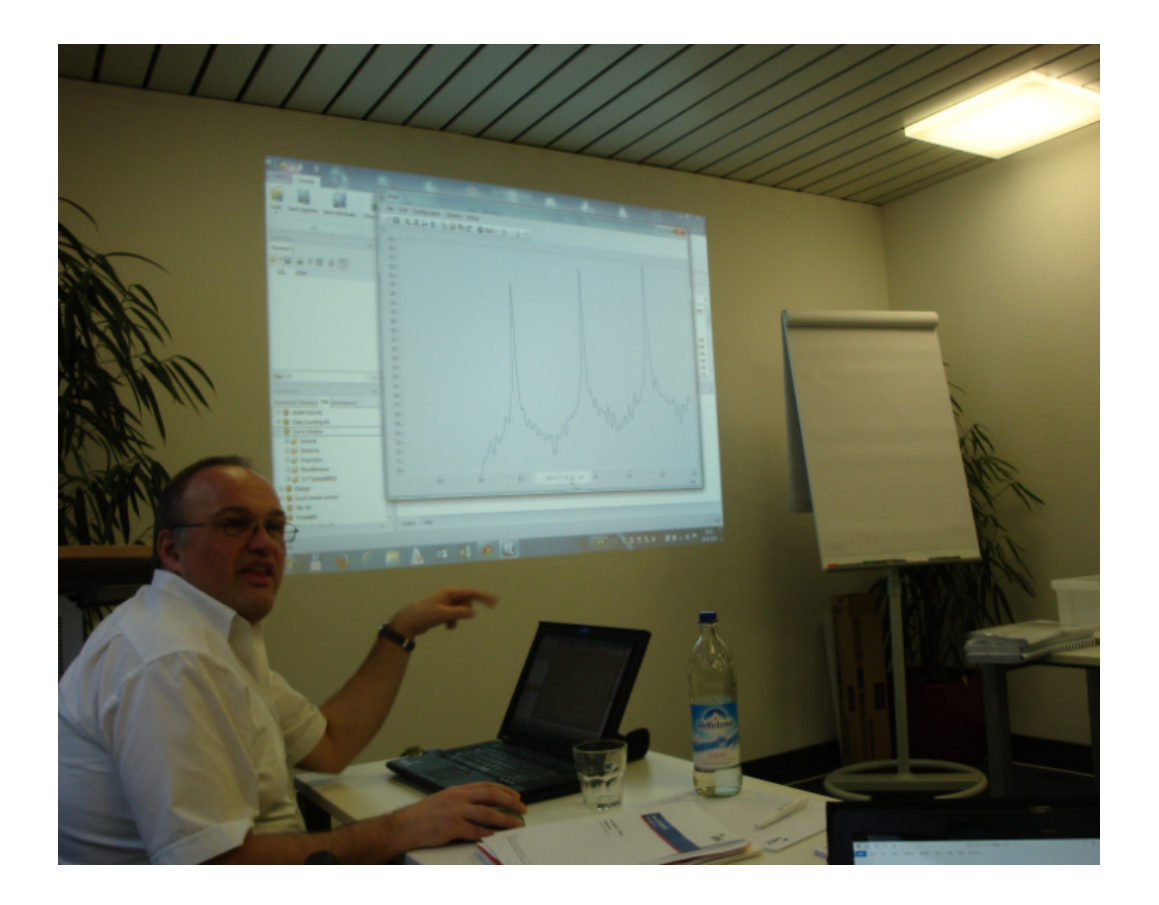

圖 四十三:講師以 SLOPE 資料集進行操作示範

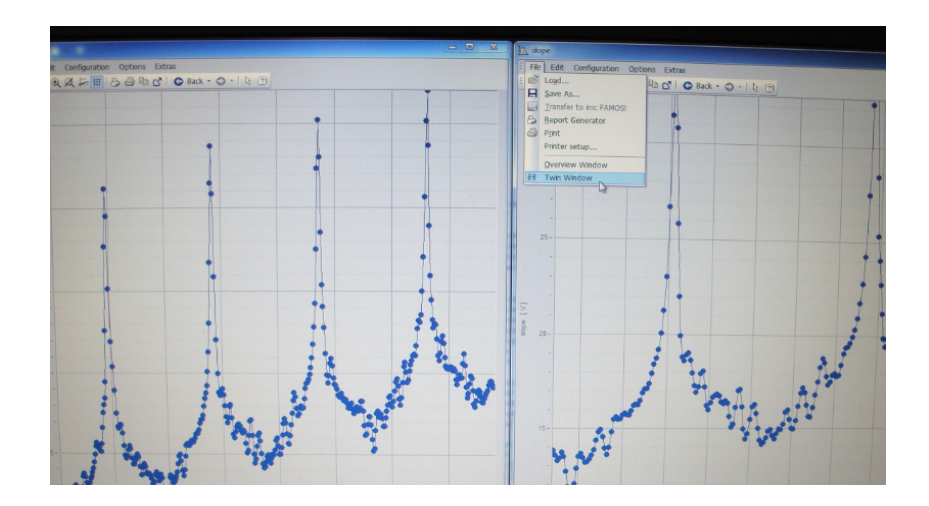

圖 四十四:資料作圖(視窗複製功能可方便併排觀察比較同一資料集內之不同

區段)

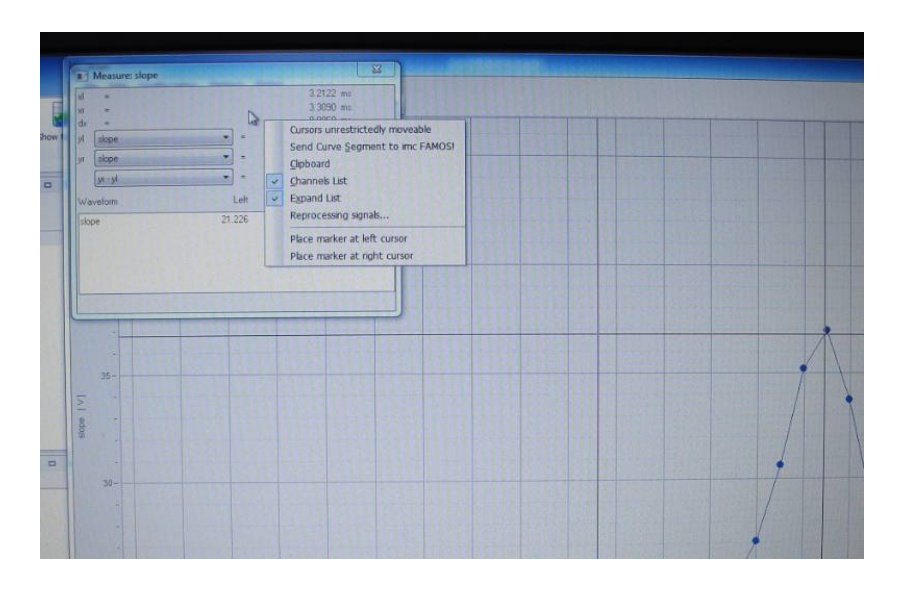

圖 四十五:以資料量測功能觀察資料曲線,右鍵快捷選單內備有資料裁剪功

能

| Colors<br>Handling<br>Settings<br>Property                        |                          |
|-------------------------------------------------------------------|--------------------------|
|                                                                   |                          |
|                                                                   | Contents                 |
| <b>E</b> Link                                                     | Auto                     |
| What is influenced in the Link                                    | Auto                     |
| This window follows                                               | Auto                     |
| Upon changing the scale                                           | Auto                     |
| Axis is adapted when the mouse is moved at the window edge        | Auto                     |
| Axis is adapted if marker position gets close to border           | Auto                     |
| Graphical shape of marker                                         |                          |
| <b>P</b> Window                                                   | Auto                     |
| Font selection mode                                               | Arial (8 pt)             |
| Font                                                              | No                       |
| Time-shift in the ccv                                             |                          |
| <b>E</b> Mouse                                                    | Auto                     |
| Movement by means of mouse                                        | Auto                     |
| <b>B</b> Sound output                                             | Only in x-direction      |
| Control                                                           |                          |
| Start delay [ms]                                                  | $\mathbf{0}$<br>$\bf{0}$ |
| Max. delay [ms]<br>El History (moving back Aorward through views) |                          |

圖 四十六:正確設定時軸捲動模式有助於觀察長資料集

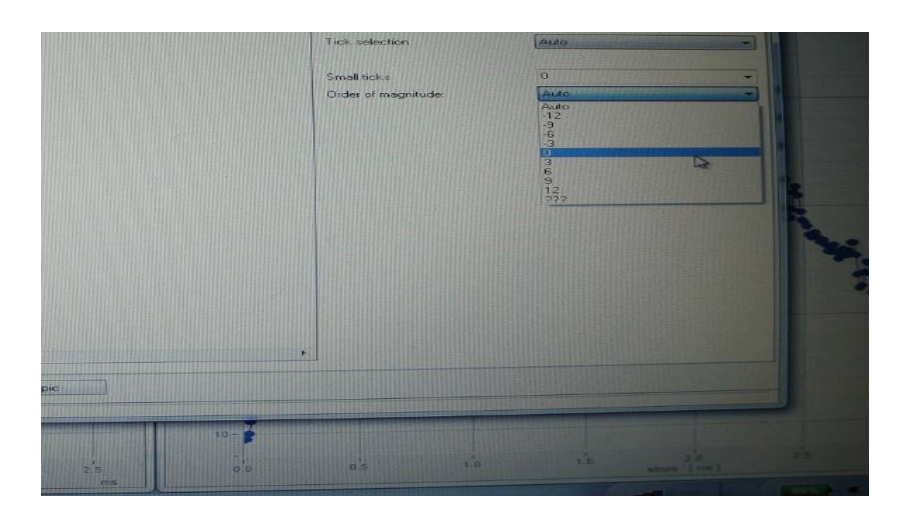

圖 四十七:資料顯示之尺度(數量級)設定

### 主題二:多組資料之顯示與圖形操作

熟悉單組資料集的顯示與基本圖形操作後,接著教授多組資料的顯示與 比較,多組資料可同時顯示於同一圖軸,亦可設定顯示於各別圖軸(圖四十 八)。各種單資料集操作技巧依然適用,總覽(Overview)功能在比較、追蹤多 組資料時便顯其功效(圖四十九)。學員們也練習在圖軸上為曲線加上各種註記 和標籤(圖五十)。FAMOS 之圖形顯示功能相當強大,幾乎所有細節均可由使 用者自行設定,故其選項頁面也相對複雜,對初學者而言須花點時間適應各 設定選項的位置。

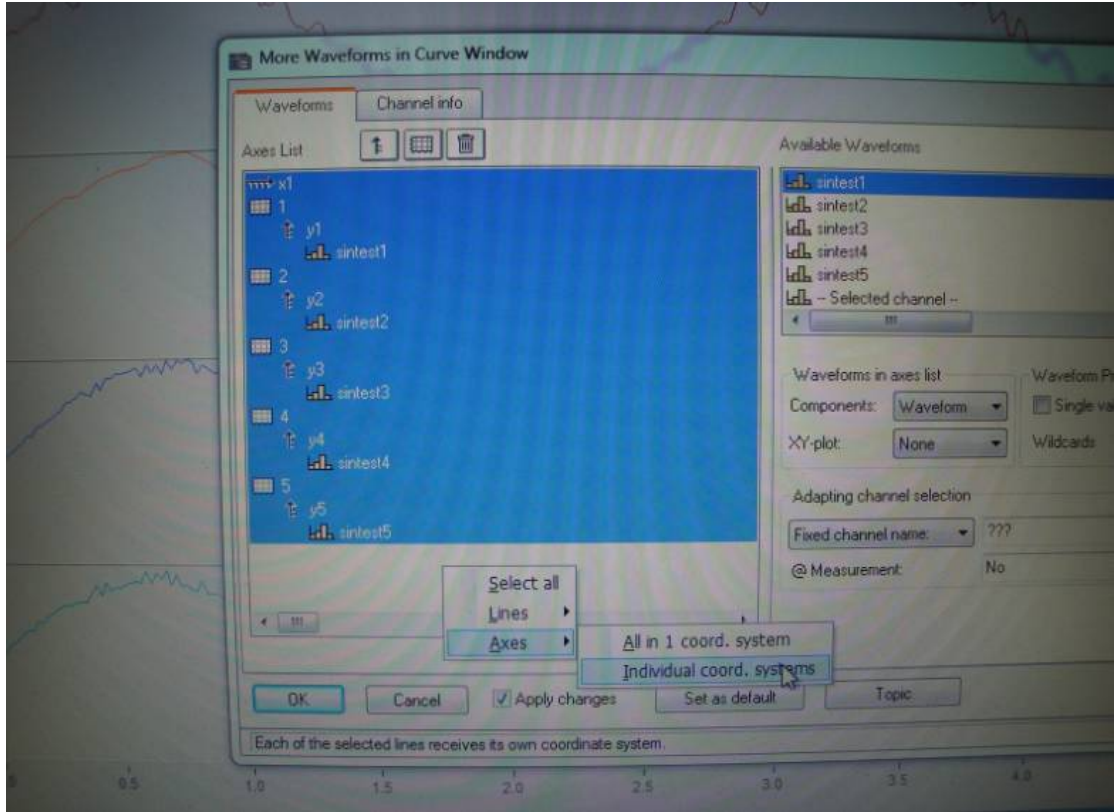

圖 四十八:設定多組資料集顯示於各別圖軸

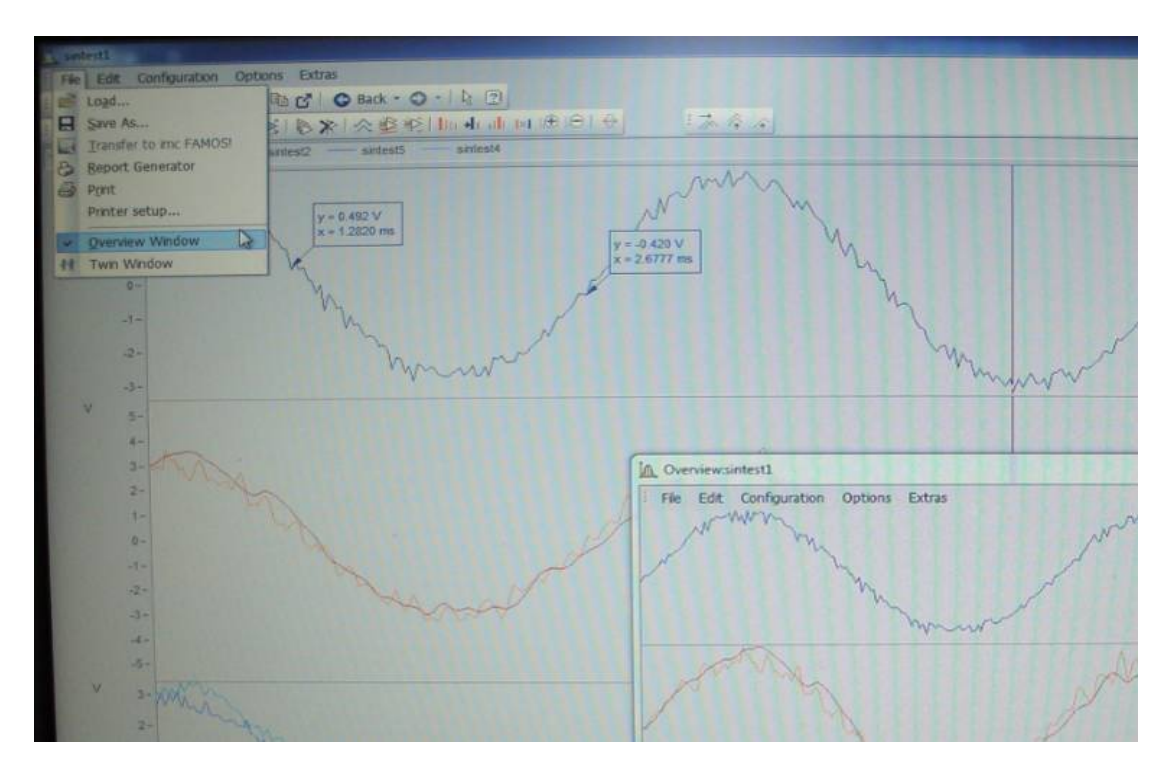

圖 四十九:總覽(Overview)功能在比較、追蹤多組資料時相當方便

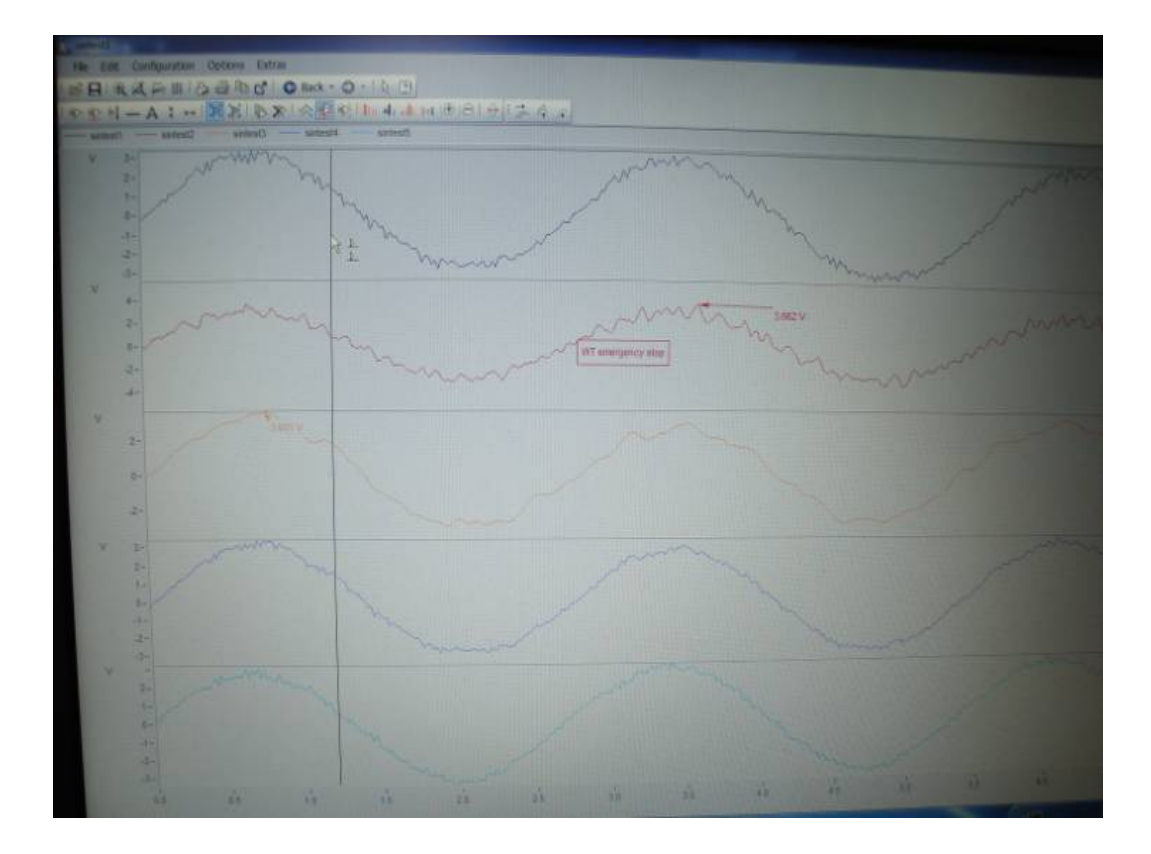

圖 五十:為曲線加入文字標記、數值標記

#### 主題三:初探 **FAMOS** 函數庫**-**使用濾波器

講師以雜訊過濾為例(因資料蒐集時難免會蒐集到不需要之高頻雜訊)做 示範。直接點選欲過濾之資料集,拖放至濾波器函數(例:filtLP)內,輸入相 關參數後即可進行過濾,過濾後的資料集將較原資料平滑許多,然因缺少高 頻雜訊後可能會產生延遲(圖五十一)。為此,FAMOS 也提供零延遲效應的濾 波函數供使用(例:filtLPZ 函數), 效果呈現如圖五十二。

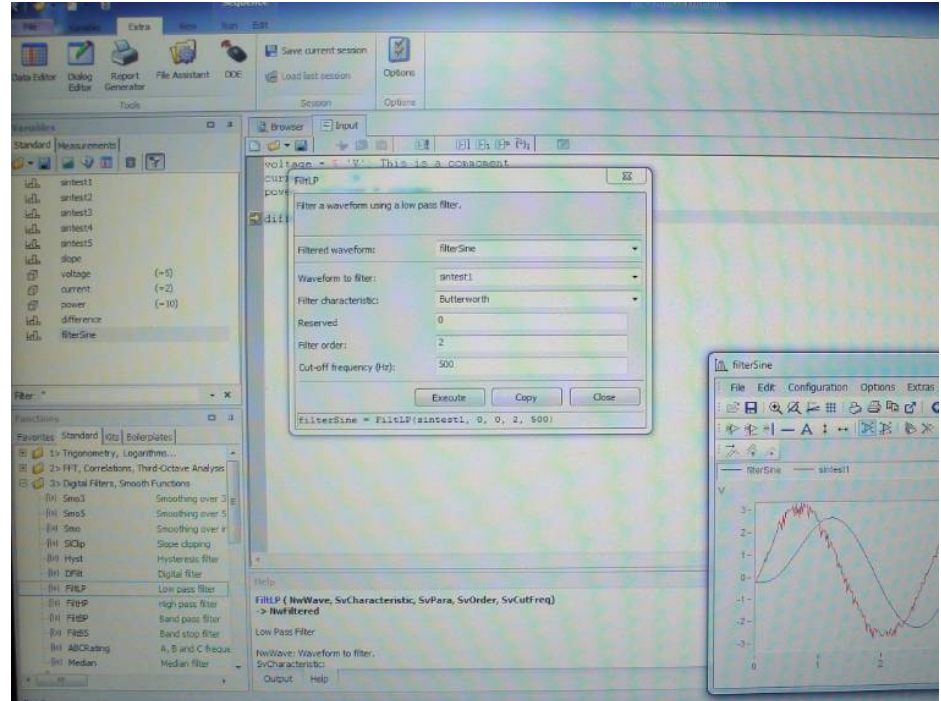

圖 五十一:使用 filtLP 函數作雜訊濾除,新(藍線)舊(紅線)資料集間會略有延

遲

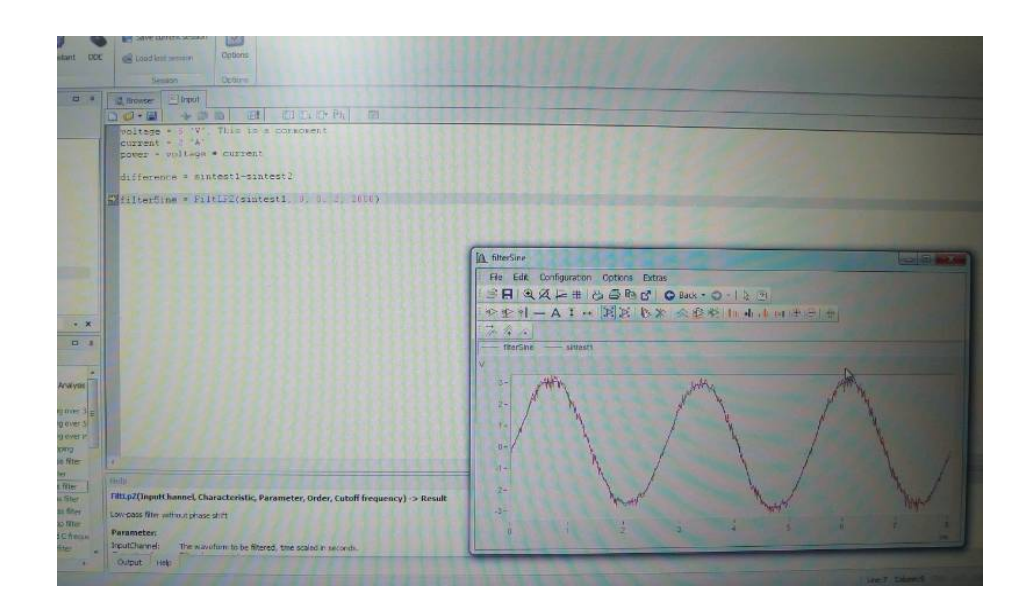

圖 五十二:使用 filtLPZ 函數作雜訊濾除, 新(藍線)舊(紅線)資料集間近乎無

延遲

## 主題四:次數分配圖的使用

處理風速數據時,須作資料分群與統計,內建之次數分配函數(histo)是實 用功能,主要參數為區間寬度(bin width)及區間數量,講師以輸入指令碼方式 示範該函式之使用(圖五十三);完成後,搭配長條圖可合適地呈現統計結果(圖 五十四)。

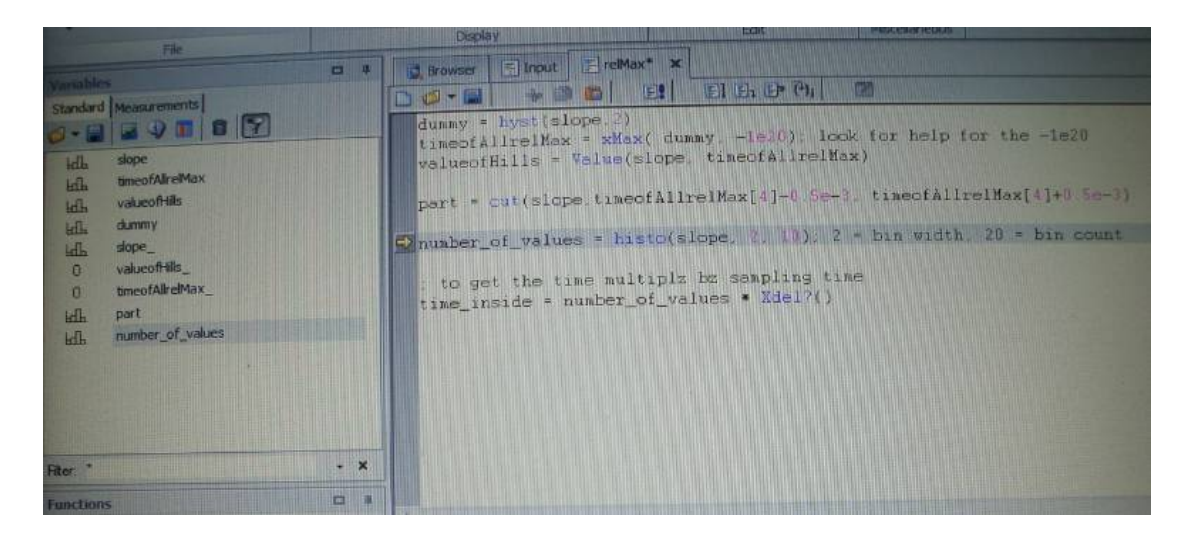

圖 五十三:指令碼方式示使用 histo 函式

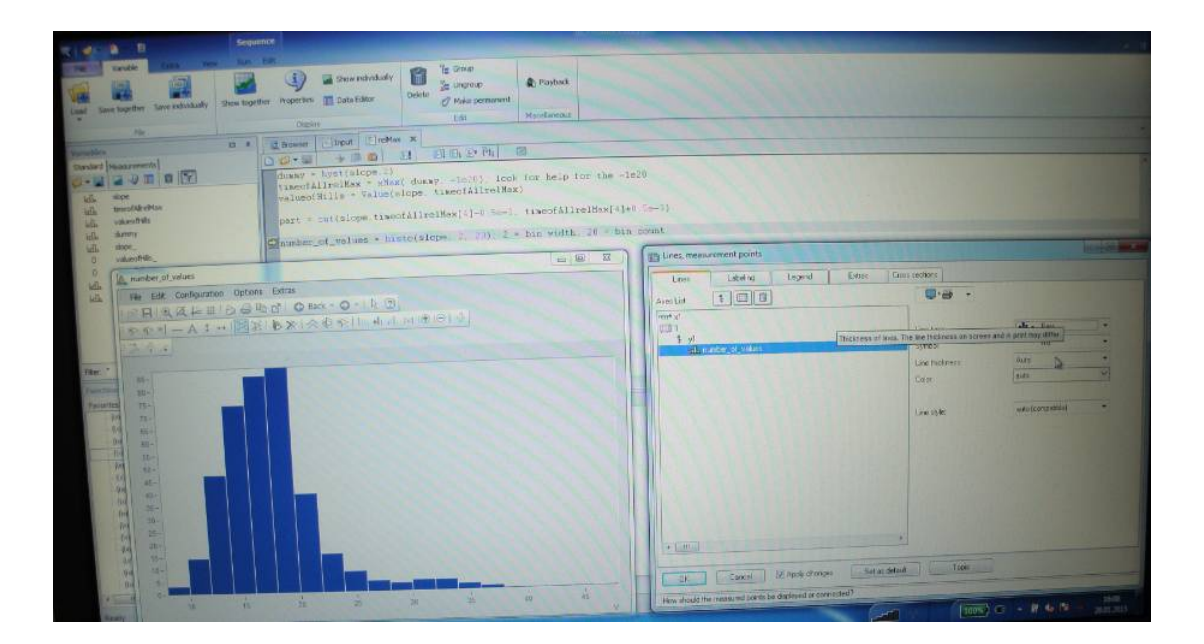

圖 五十四:設定次數分配資料以長條圖方式呈現

#### 主題五:資料重新取樣

在處理多組資料集,常會發生每組資料係以不同取樣速率紀錄的情形, 例如:同樣 1 小時之測試時間,若風速值係以 1 Hz 頻率取樣;而氣壓值以 1/60 Hz 頻率取樣,則前者會產出 3600 個資料點,而後者只會產出 60 個。此時若

直接對兩個物理量進行運算便會產生無法一對一對應的情形。因此,須對資 料進行重新取樣以迫使兩個資料集有相同的資料點數,使用 RSamp 函數來達 成此目的。如圖五十五所示,重新取樣後,兩個資料集在每個時間點上,都 會各恰有一個資料點相互對應,總資料點數也會相同。

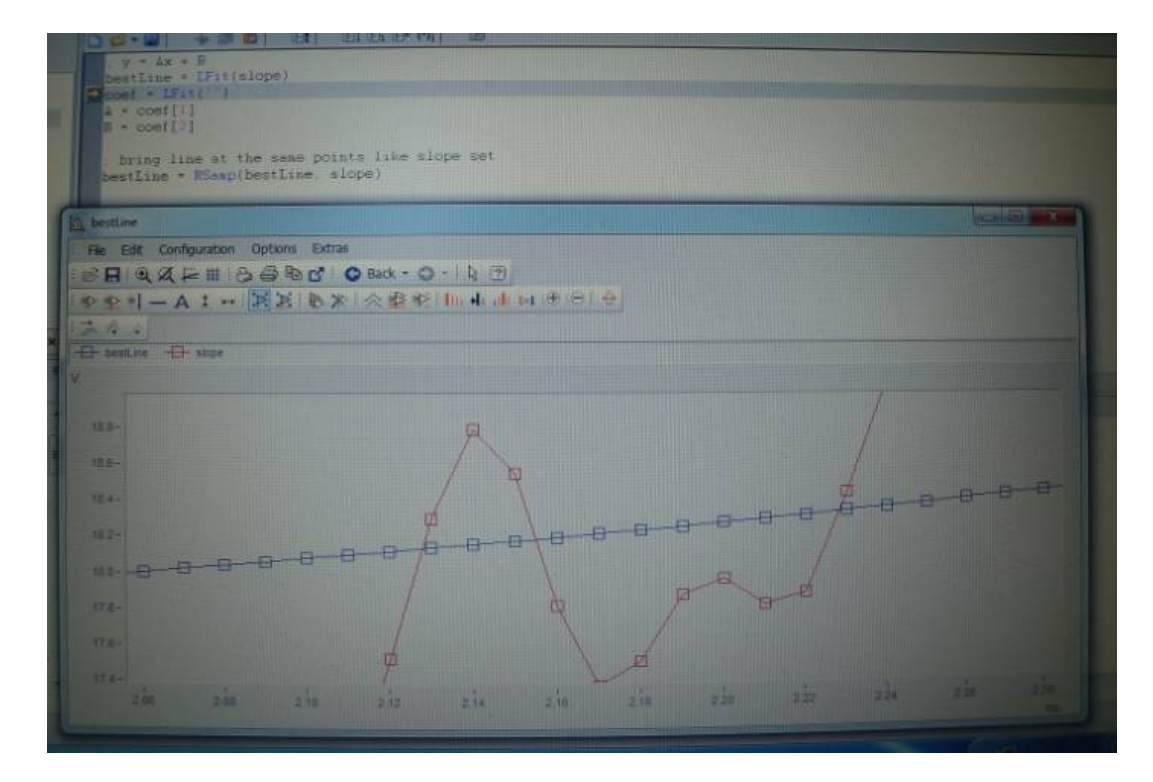

圖 五十五:重新取樣後,兩個資料集在每個時間點上都會各恰有一個資料點

相互對應

主題六:資料排版**(**報告製作**)** 

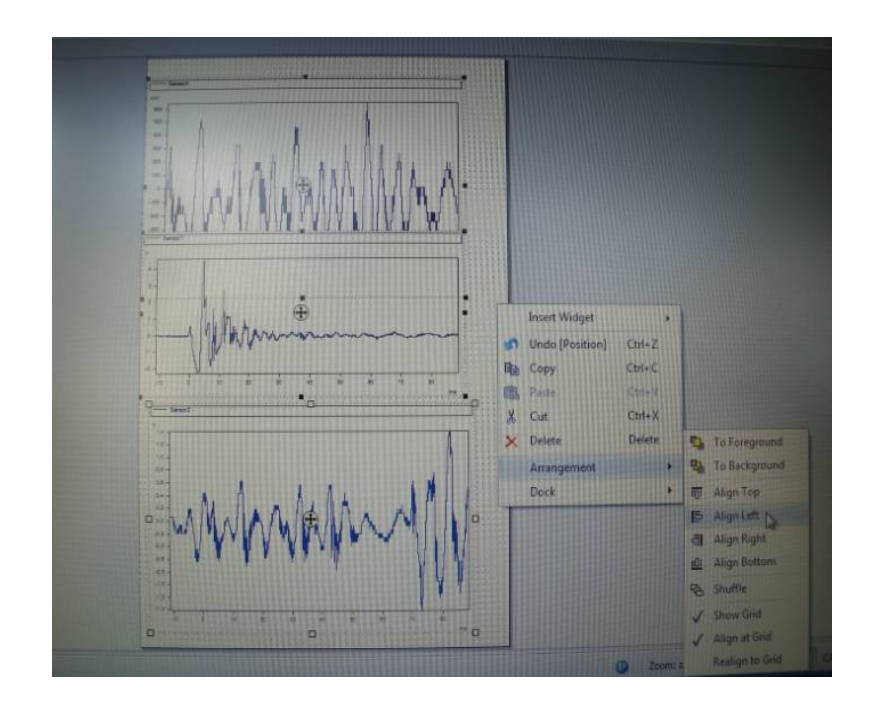

圖 五十六:面板提供方便的對齊排版功能

在熟悉過基本的圖表顯示與資料處理後,接下來教授的是資料的編排與 報告製作,前述的圖表顯示操作無法將多個資料集、表格、說明文字、圖片(例: 實驗室的 logo)方便的作整合排版,可能不符實際報告製作需求,故介紹和練 習使用面板(panel)功能來達成目的。面板其實就是可自由編輯和顯示任何圖說 文字的頁面,也提供文書軟體常見的格線、對齊功能可大大提高版面配置的 效率(圖五十六)。講師以將 2 個資料集於同一頁面以圖形顯示、並在旁邊加入 表格說明資料集之最大、最小值為例作示範;另亦以加入按鈕及簡易程式碼(學 員們開始初步練習 FAMOS 指令碼撰寫),使資料在異動時(或下次將該面板用 於其他資料集時),可以方便的更新面板中的相關數據(圖五十七)。最後,完

成的面板可匯出成 PDF 檔(圖五十八), 成為正式報告頁面。

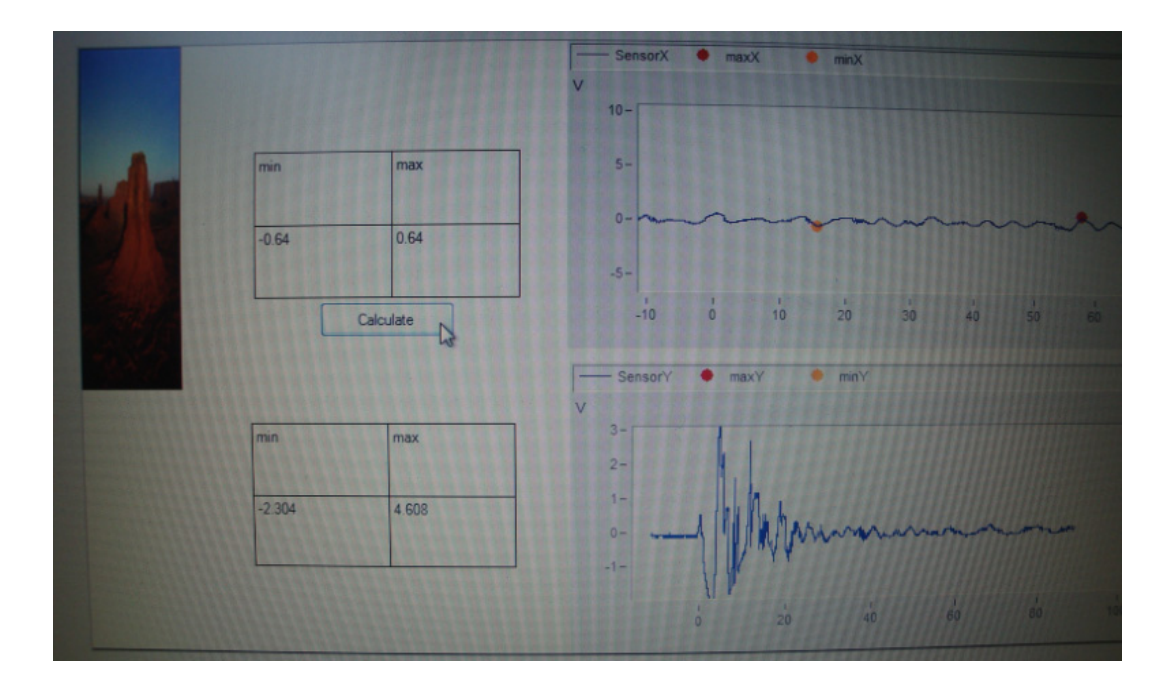

圖 五十七:面板示範例:將 2 個資料集於同一頁面以圖形顯示、並在旁邊加 入表格說明資料集之極值;圖中的 Calculate 按鈕用以更新數據(實際列印時不

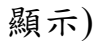

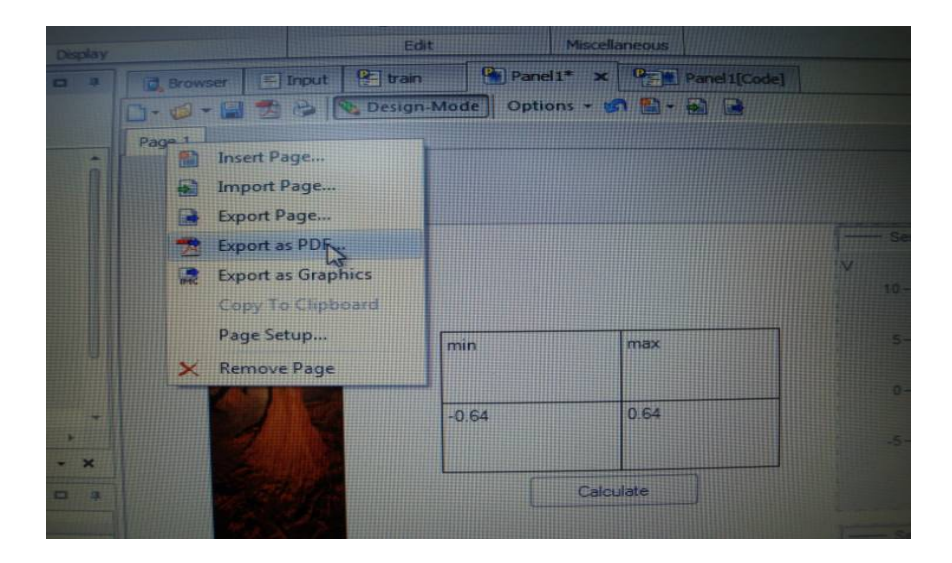

圖 五十八:面板可匯出成 PDF 檔案

#### 主題七:程式語言專案演練**-**資料讀取與串接

在先前六個主題,學員們已逐漸熟悉 FAMOS 操作,也陸續有接觸較簡短 的指今碼撰寫;課程的最後主題,即是以專案方式,練習多個指今檔撰寫, 並了解指令訊息、資料處理流程如何在多個指令檔間跳躍、傳遞。

風力機檢測、量測數據時間往往須相當長的時間,若在完成資料全部蒐 集後才儲存成資料檔,假使在過程中欲到電力中斷、系統故障,將有造成全 部資料遺失的風險。為求資料之保全,通常會將資料以日、週為單位分段且 有規則地命名儲存。當測試完成後,再將全部資料「串接」成單一資料集作 後續處理。惟手動將數十甚至上百個資料檔作串接是非常耗時且繁瑣的工 作,因此本主題即以此實用情境,演練如何自硬碟中讀出分段儲存之檔案, 自動串接成單一資料集。而所撰寫的指令碼,可以儲存重覆使用;本專案使 用程式語言中常用的幾個技巧,包含:For 迴圈、If 條件式、檔案讀取、函數 呼叫、互動式圖形介面。完成結果展示如圖五十九。

本主題另一個重點,是教授學員如何使用 FAMOS 提供的偵錯、中斷點功 能(圖六十),以便在指令異常時,可更有效率地排除狀況。

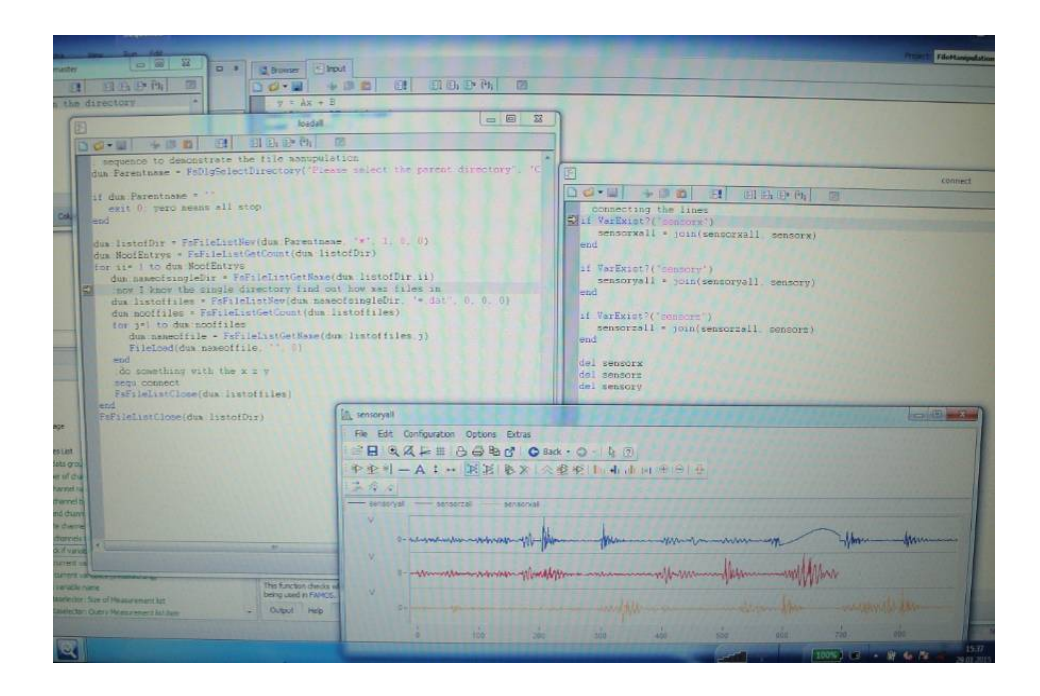

圖 五十九:以程式專案自動完成大量資料串接(藍、紅、黃線分別表示 X, Y, Z

三軸之振動量測資料)

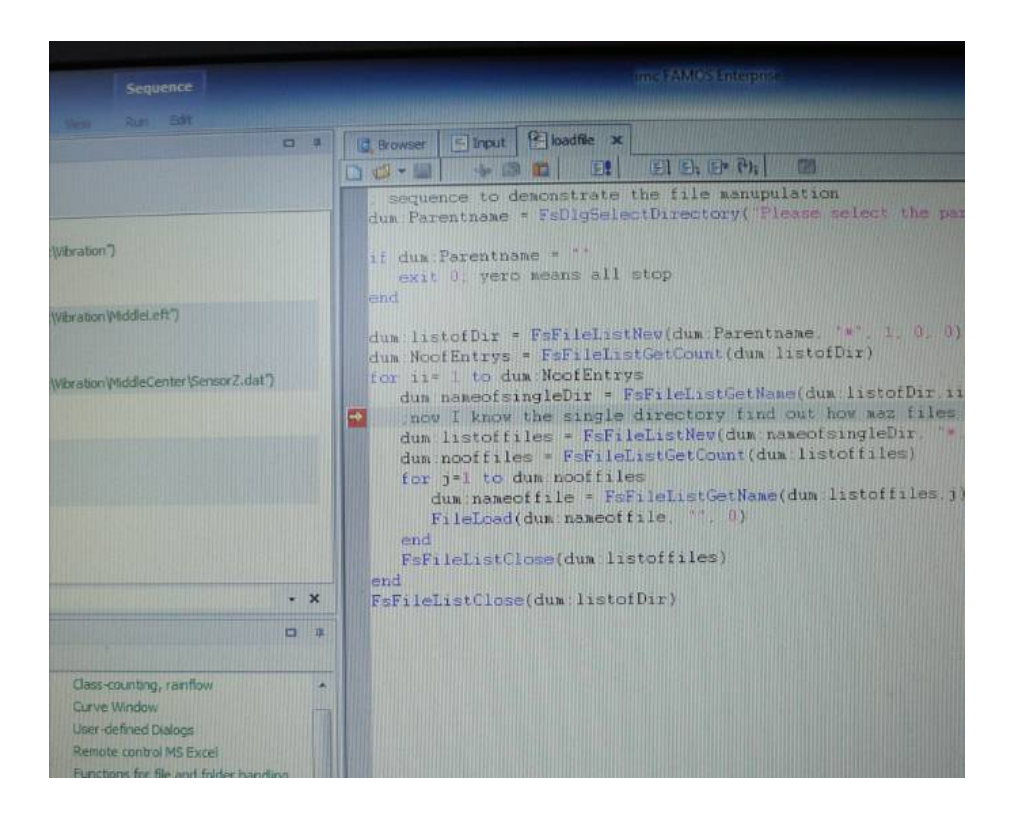

圖 六十:FAMOS 提供的偵錯、中斷點功能以分析、觀察指令碼

## 七、 **T7-2** 課程:參觀測風塔

本課程由講師 Thomas Arnold 領隊參觀位於 Erbendorf 近郊之氣象塔, Erbendorf 位於慕尼黑北方,鄰近捷克邊界,當地由於有風場業者預算開發陸 上風場,故委請 TÜV SÜD 進行風場評估,風場之實際地點可見圖六十一之衛 星定位位置。

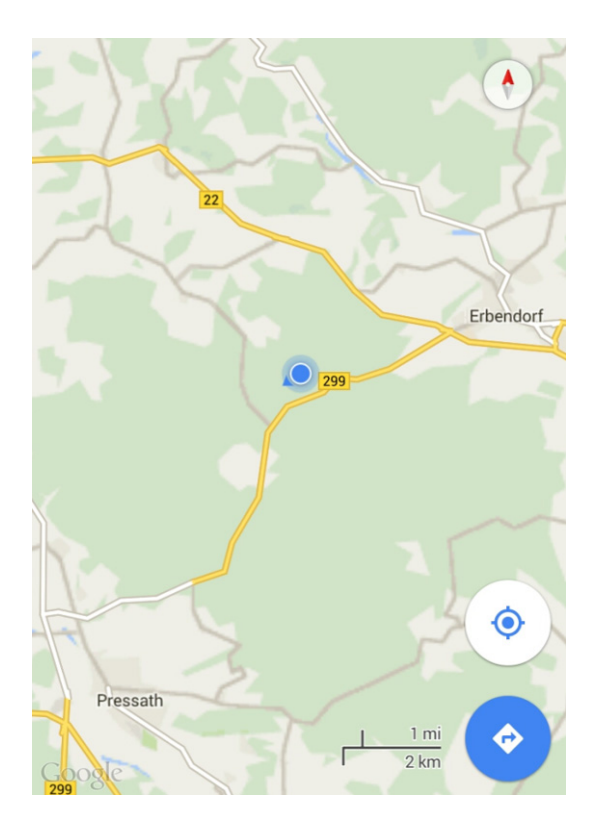

圖 六十一:氣象塔位置

該氣象塔位於 299 號公路旁山坡地上,由公路旁下車後需徒步步行十至 十五分鐘才能至山上氣象塔位置,由於山坡上樹木達十公尺以上之高度(圖六 十二及圖六十三),故預近中風場之風力機輪轂高度達 140 公尺高以減少樹木 之影響。

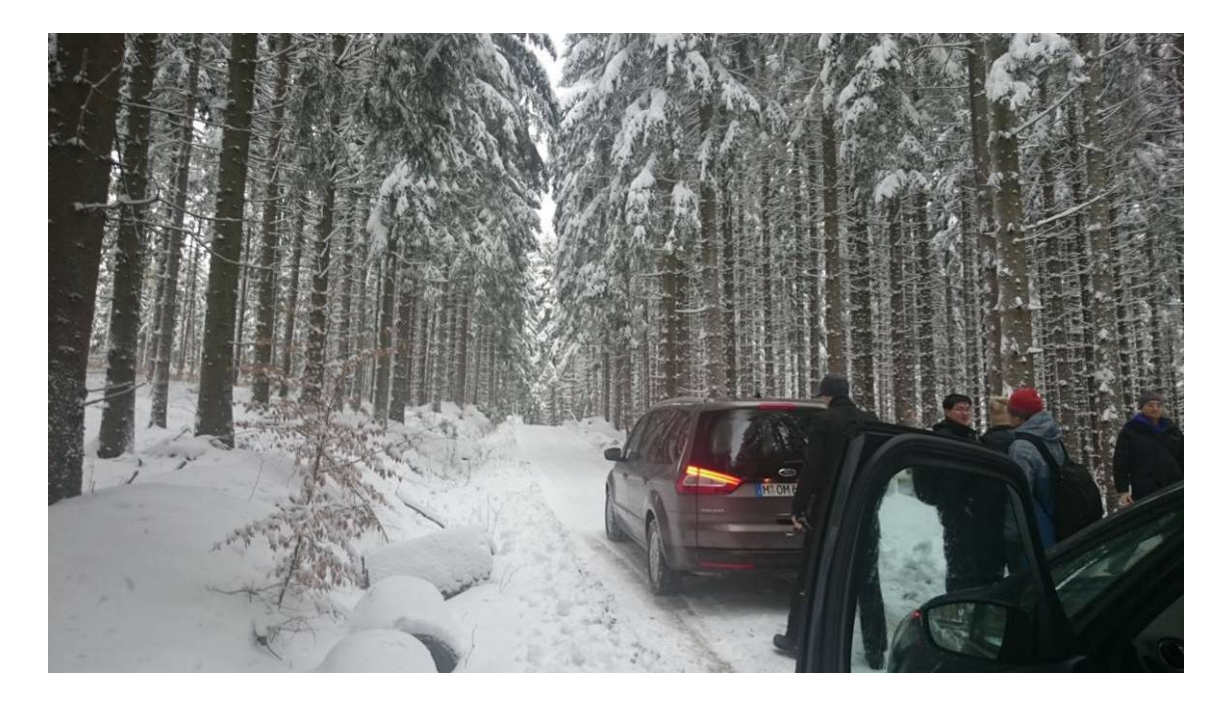

圖 六十二:往氣象塔山中小徑入口

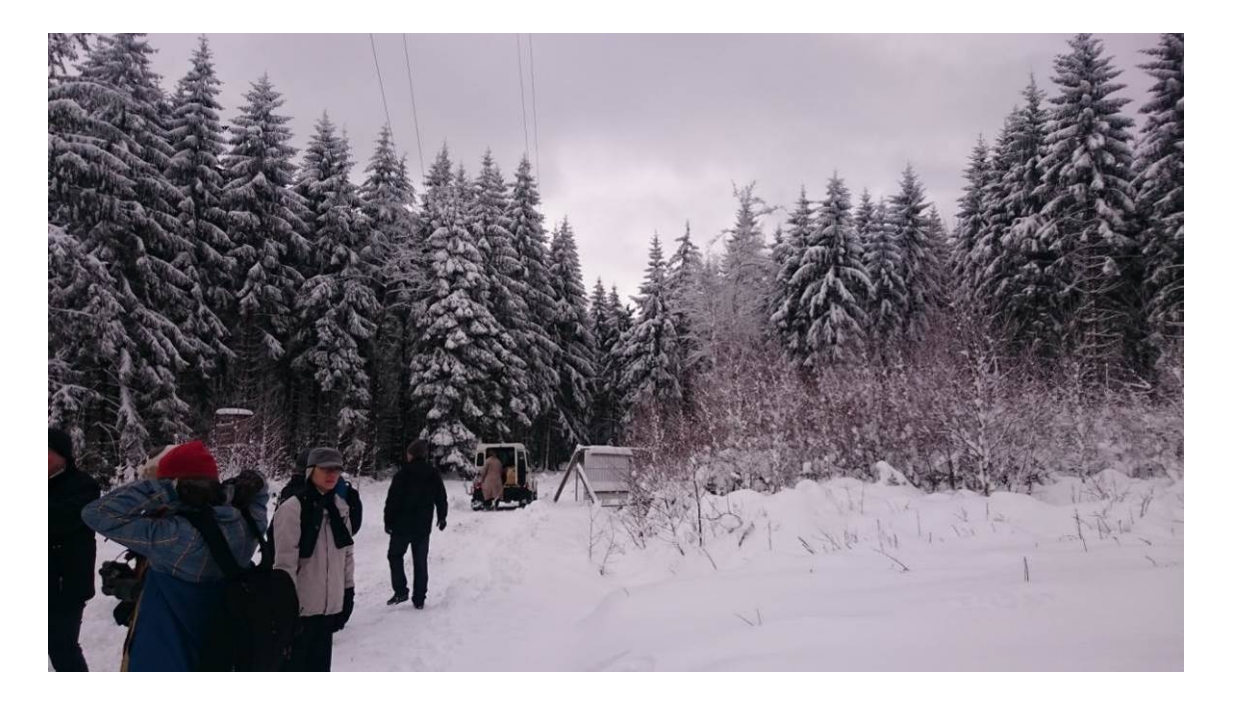

圖 六十三:未來風場預計地點

氣象塔頂端之風速計高度為 140 公尺,下方 2 公尺有另一組參考用的風 速計及風向計,往下於 130, 120, 100,90, 80 及 60 公尺均各有一組風速計,而 風向計另有兩組安裝於 100 及 60 公尺之高度,至於氣壓計及溫度計則安裝於 約一半輪較高度 77 公尺之高度,塔身為桁架式結構,由九組鋼纜加固,其示 意圖可見圖六十四,氣象塔之照片可見圖六十五,由圖六十五右側照片中可 見太陽能板及數據擷取器,氣象塔一側具有方便攀爬之結構供技師安裝儀器 (圖六十六)。

單側六條鋼纜兩兩一組以地錨固定在地面上,伸展距離約 60~80 公尺(圖 六十七),圖六十八顯示了地錨固定點之機構,圖六十九示意鋼纜之粗細。

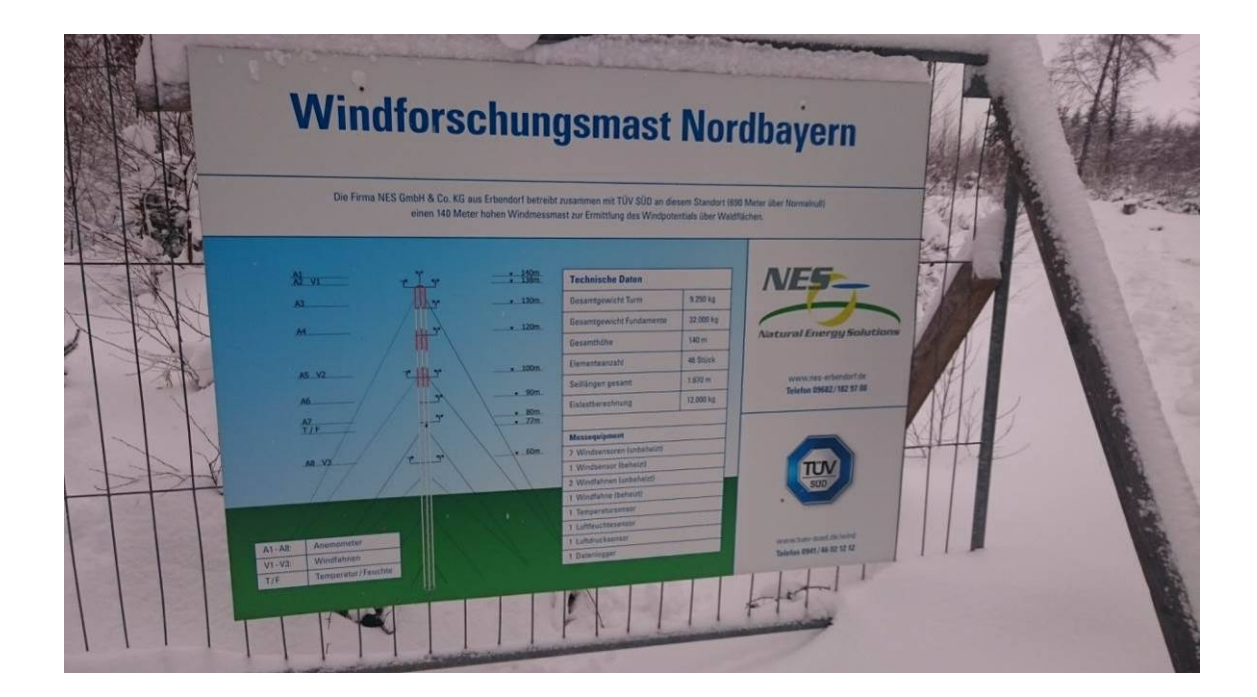

圖 六十四:氣象塔示意圖

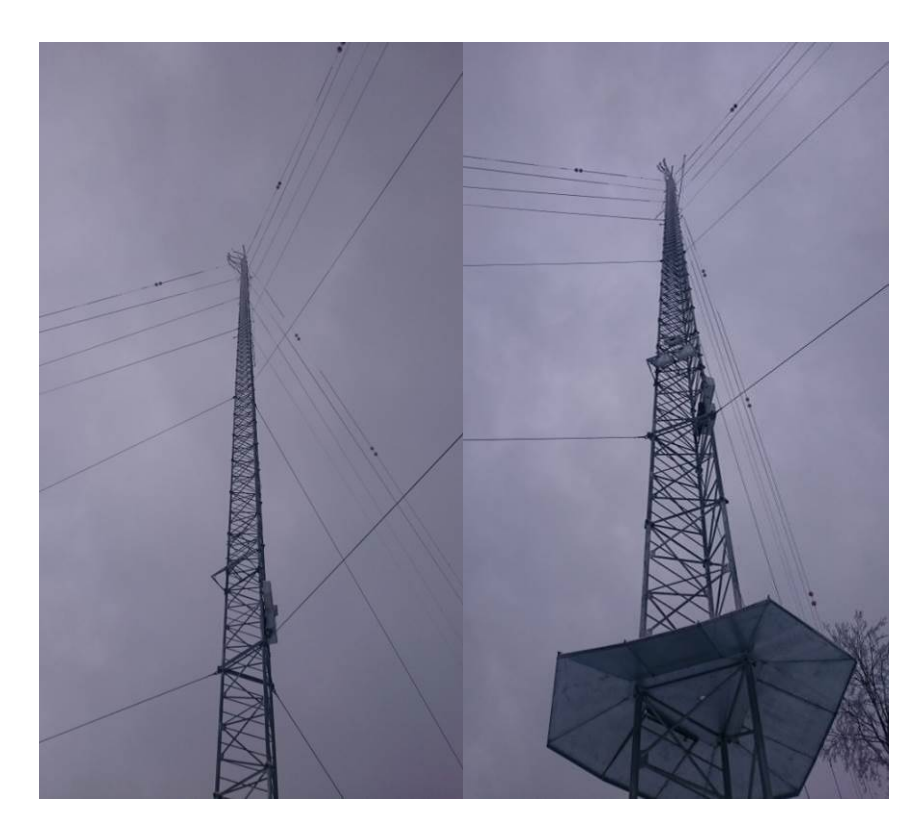

圖 六十五:氣象塔照片

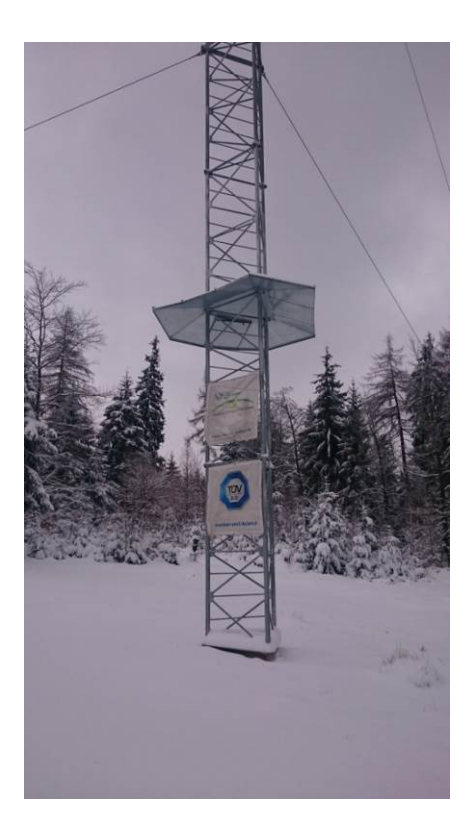

圖 六十六:氣象塔照片

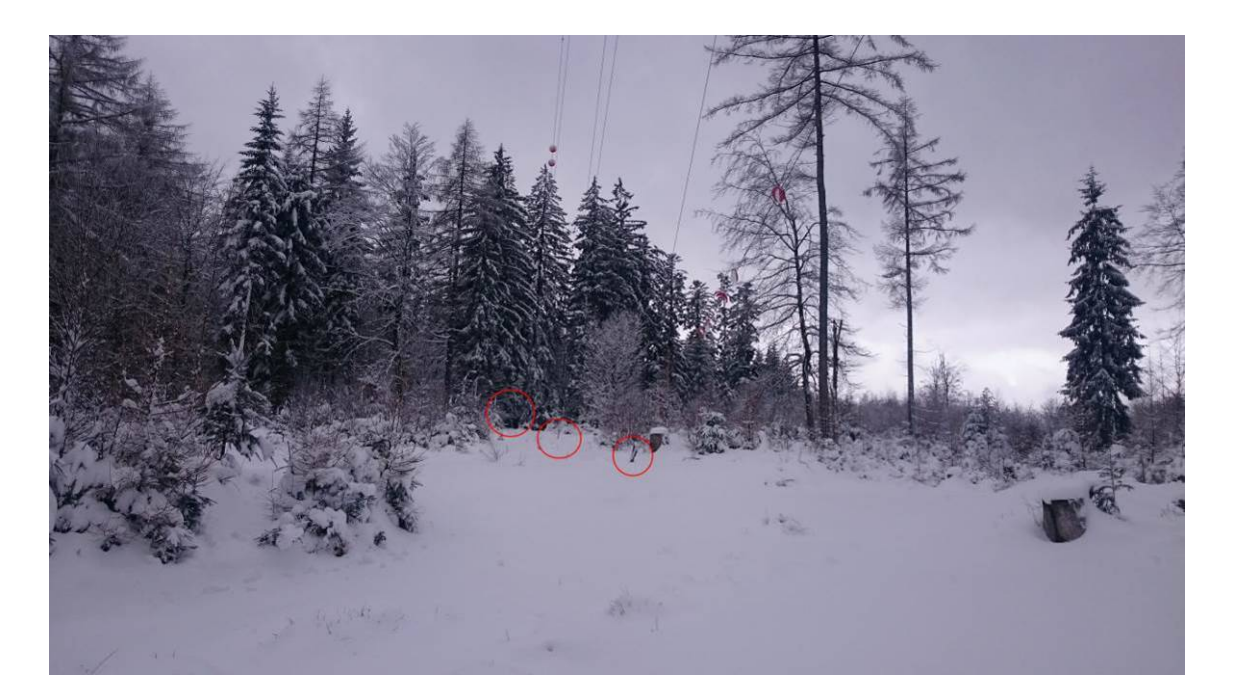

圖 六十七:氣象塔地錨位置

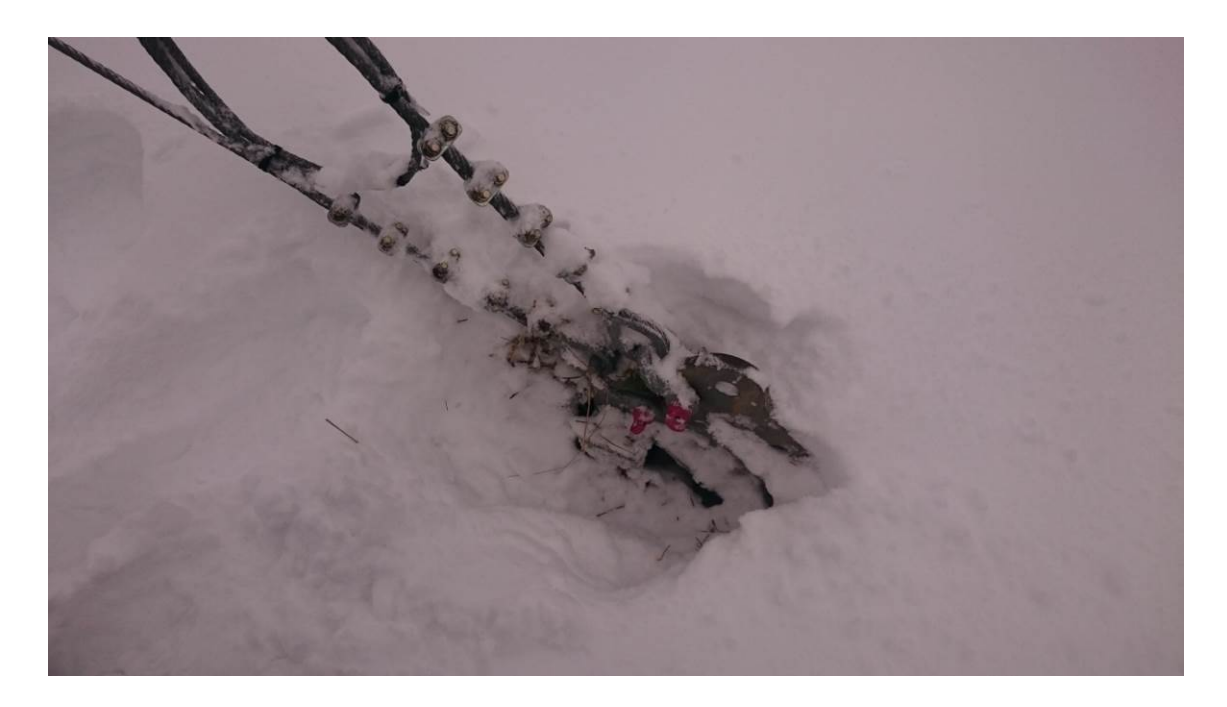

圖 六十八:氣象塔地錨固定點

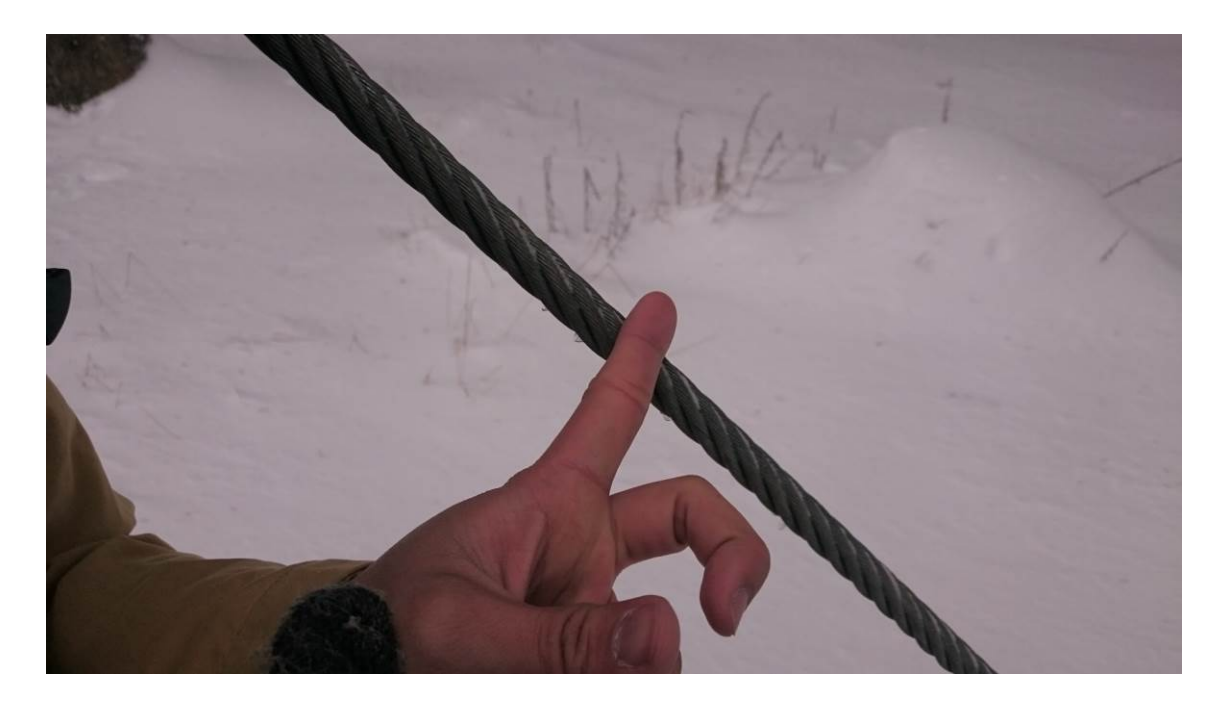

圖 六十九:氣象塔固定鋼纜

![](_page_66_Picture_2.jpeg)

圖 七十:氣象塔上之風速計

## 肆、心得及建議

- 1. 在大型風機測試最常見之例子為氣象塔上儀器之安裝及負載量測之應變規 安裝,因為需爬到很高的塔上辦理作業,具有危險性,通常是由外包廠商 管理。而未來本局發包有關氣象塔及儀器安裝之採購與驗收,需注意這些 設備將使用於驗證實驗室,故設備皆需符合 ISO 17025 對於儀器之校正及 相關文件之要求。而對於分包者製作之相關參數,必須具有能力進行確認, 並且可針對外包廠商的各項作業流程進行評估,以確保品質的管理。
- 2. 在風機施作應變規時,貼於葉片或塔架上後,其線材會先匯集於一個獨立 設置的端點,再由端點連接信號傳輸接線,如此的間接配置可以確保應變 規在整理線材時,不致被輕易的改變位置或扯落,而影響測試結果。
- 3. 在 T7-3 噪音量測課程中,若兩聲源聲壓相同,共同產生之聲壓會增加 3 dB;若兩聲源聲壓差距達 10 dB 或以上,則較小者之影響可以忽略。因此 在聲音量測時若量測聲壓與背景聲壓相差小於 3 dB,則背景聲壓太大,不 足以精確計算正確聲壓, 量測聲壓與背景聲壓相差大於 10 dB,則背景聲 壓之影響可被忽略。
- 4. 因人耳在非常低和非常高的頻率處靈敏度較低,為了找出適用於人耳之噪 音範圍,可以使用 A-weighting 加權濾波器,以篩選出人耳對於不同頻率而 有不同聲壓的感受的權重曲線。
- 5. T7-4 一天半之應變規原理入門課程,以實作為主,理論為輔,引導學員由 理解應變規原理並學習安裝應變規的每一個步驟與細節。講師也非常細 心,時常四處走動並觀察每位學員實作的情況,並適時地提出指導與意見, 使學員之安裝技巧從無到有,確有顯著的進步。
- 6. T7-5 兩天之課程最終目標,是將在場所有學員,不論是否有程式設計基礎, 訓練至均具備 FAMOS 分析監測軟體基礎操作能力,並概覽我們未來可能 會用到的常用功能、技巧與程式範例。未來的國內課程,預定將會更進一 步的使用真實的風力機測試資料,依據標準要求,使用 FAMOS 作更細緻 的運算處理,產出符合標準要求之測試報告。
- 7. 本局與工業局執行離岸風力發電產業扎根推動輔導計畫,規劃相關標準檢 測驗證技術工作,購置測風塔、振動試驗、性能試驗及光達測風計等相關 測試設備,後續也配合國內離岸風力機檢測驗證技術轉移訓練計畫,藉由 本次訓練計畫研習 TÜV SÜD 檢測技術,協助國內建立檢測技術軟硬體建 置,以提供國產風力機檢測驗證服務,協助台電公司建立離岸風力機示範 風機機組驗證需求及推動國內離岸風力機國產化發展。
- 8. 以目前本局與財團法人金屬工業發展研究中心已完成建立中小風力機檢測 驗證技術,業已累積相當檢測技術能力,並藉由與 TÜV SÜD 具大型風力 機驗證經驗之國際驗證機構合作進行技術合作,可加速建置國內離岸風力 機檢測技術,協助國內檢測技術符合國際標準要求水準,滿足國內業者國

內外驗證需求。

- 9. 為配合國內離岸風力機產業發展趨勢,本局推動離岸風力機檢測驗證平台 工作,透過本次研習作業,可加速本局依據國際標準建置離岸風力機檢測 技術與設備採購作業,以協助國內廠商取得產品驗證爭取公共工程標案, 進一步可取得國外驗證推動國產風力機外銷。
- 10.本次研習相關檢測技術係參考 IEC 國際標準規範進行離岸風力機檢測技 術,考量國內地震與颱風等特殊環境因素,相關計畫也納入國內特殊環境 因素進行標準研究,後續作為標準區域性差異分析,作為後續標準修訂參 考依據。